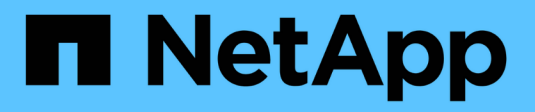

# **Empiece a usar AWS**

Cloud Manager 3.8

NetApp March 25, 2024

This PDF was generated from https://docs.netapp.com/es-es/occm38/task\_getting\_started\_aws.html on March 25, 2024. Always check docs.netapp.com for the latest.

# **Tabla de contenidos**

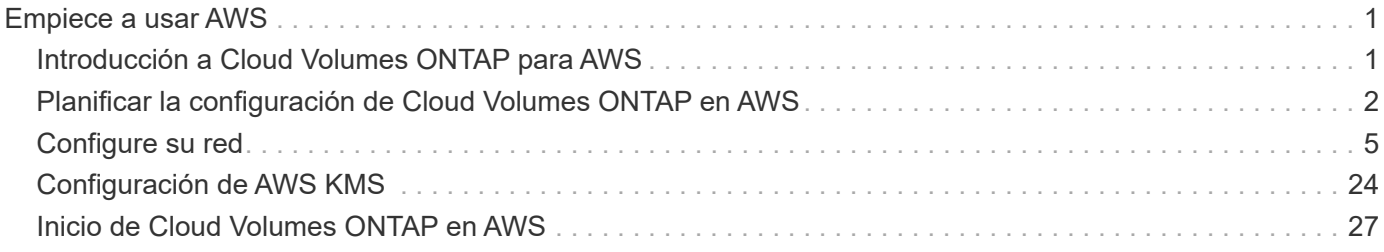

# <span id="page-2-0"></span>**Empiece a usar AWS**

# <span id="page-2-1"></span>**Introducción a Cloud Volumes ONTAP para AWS**

Empiece a usar Cloud Volumes ONTAP para AWS en unos pasos.

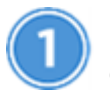

### **Cree un conector**

Si usted no tiene un ["Conector"](https://docs.netapp.com/es-es/occm38/concept_connectors.html) Sin embargo, un administrador de cuentas necesita crear uno. ["Aprenda a](https://docs.netapp.com/es-es/occm38/task_creating_connectors_aws.html) [crear un conector en AWS"](https://docs.netapp.com/es-es/occm38/task_creating_connectors_aws.html).

Al crear el primer entorno de trabajo de Cloud Volumes ONTAP, Cloud Manager le solicitará que implemente un conector si aún no lo tiene.

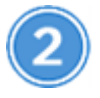

### **Planificación de la configuración**

Cloud Manager ofrece paquetes preconfigurados que se ajustan a sus requisitos de carga de trabajo, o bien puede crear su propia configuración. Si elige su propia configuración, debe conocer las opciones disponibles. ["Leer más"](#page-3-0).

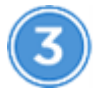

 **Configure su red**

- 1. Asegúrese de que VPC y las subredes admitan la conectividad entre el conector y Cloud Volumes ONTAP.
- 2. Habilite el acceso a Internet de salida desde el VPC de destino para que el conector y Cloud Volumes ONTAP puedan ponerse en contacto con varios extremos.

Este paso es importante porque el conector no puede administrar Cloud Volumes ONTAP sin acceso saliente a Internet. Si necesita limitar la conectividad saliente, consulte la lista de puntos finales para ["El](#page-6-1) [conector y Cloud Volumes ONTAP"](#page-6-1).

3. Configure un extremo de VPC con el servicio S3.

Se requiere un extremo de VPC si desea organizar en niveles los datos inactivos de Cloud Volumes ONTAP en el almacenamiento de objetos de bajo coste.

["Obtenga más información sobre los requisitos de red".](#page-6-1)

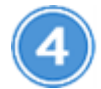

### **Configure el KMS de AWS**

Si desea utilizar el cifrado de Amazon con Cloud Volumes ONTAP, debe asegurarse de que existe una clave maestra de cliente (CMK) activa. También debe modificar la política de claves para cada CMK agregando la función IAM que proporciona permisos al conector como *Key user*. ["Leer más"](#page-25-0).

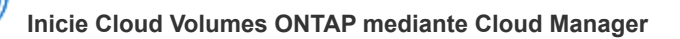

Haga clic en **Agregar entorno de trabajo**, seleccione el tipo de sistema que desea implementar y complete los pasos del asistente. ["Lea las instrucciones paso a paso".](#page-28-0)

### **Enlaces relacionados**

- ["Evaluación"](https://docs.netapp.com/es-es/occm38/concept_evaluating.html)
- ["Creación de un conector desde Cloud Manager"](https://docs.netapp.com/es-es/occm38/task_creating_connectors_aws.html)
- ["Inicio de un conector desde AWS Marketplace"](https://docs.netapp.com/es-es/occm38/task_launching_aws_mktp.html)
- ["Instalar el software del conector en un host Linux"](https://docs.netapp.com/es-es/occm38/task_installing_linux.html)
- ["Qué hace Cloud Manager con los permisos de AWS"](https://docs.netapp.com/es-es/occm38/reference_permissions.html#what-cloud-manager-does-with-aws-permissions)

# <span id="page-3-0"></span>**Planificar la configuración de Cloud Volumes ONTAP en AWS**

Al poner en marcha Cloud Volumes ONTAP en AWS, puede elegir un sistema preconfigurado que se ajuste a los requisitos de la carga de trabajo, o bien puede crear su propia configuración. Si elige su propia configuración, debe conocer las opciones disponibles.

### **Seleccione un tipo de licencia**

Cloud Volumes ONTAP está disponible en dos opciones de precios: De pago por uso y con su propia licencia (BYOL). En el modelo de pago por uso, puede elegir entre tres licencias: Explorar, Standard o Premium. Cada licencia proporciona distintas opciones de computación y capacidad.

["Configuraciones compatibles para Cloud Volumes ONTAP 9.7 en AWS"](https://docs.netapp.com/us-en/cloud-volumes-ontap/reference_configs_aws_97.html)

### **Comprender los límites de almacenamiento**

El límite de capacidad bruta de un sistema de Cloud Volumes ONTAP está relacionado con la licencia. Los límites adicionales afectan al tamaño de los agregados y los volúmenes. Debe conocer estos límites a medida que planifique la configuración.

["Límites de almacenamiento para Cloud Volumes ONTAP 9.7 en AWS"](https://docs.netapp.com/us-en/cloud-volumes-ontap/reference_limits_aws_97.html)

## **Ajuste de tamaño de su sistema en AWS**

Configurar el tamaño de su sistema Cloud Volumes ONTAP puede ayudarle a cumplir los requisitos de rendimiento y capacidad. Al elegir un tipo de instancia, tipo de disco y tamaño de disco, debe tener en cuenta algunos puntos clave:

### **Tipo de instancia**

- Relacione los requisitos de carga de trabajo con el rendimiento máximo y las IOPS para cada tipo de instancia de EC2.
- Si varios usuarios escriben en el sistema al mismo tiempo, elija un tipo de instancia que tenga suficientes CPU para administrar las solicitudes.
- Si tiene una aplicación que está mayormente en lectura, elija un sistema con suficiente RAM.
	- ["Documentación de AWS: Tipos de instancias de Amazon EC2"](https://aws.amazon.com/ec2/instance-types/)
	- ["Documentación de AWS: Instancias optimizadas para Amazon EBS"](https://docs.aws.amazon.com/AWSEC2/latest/UserGuide/EBSOptimized.html)

### **Tipo de disco de EBS**

Los SSD de uso general son el tipo de disco más común para Cloud Volumes ONTAP. Para ver los casos de uso de discos EBS, consulte ["Documentación de AWS: Tipos de volúmenes de EBS"](http://docs.aws.amazon.com/AWSEC2/latest/UserGuide/EBSVolumeTypes.html).

### **Tamaño del disco de EBS**

Es necesario seleccionar un tamaño de disco inicial al iniciar un sistema Cloud Volumes ONTAP. Después de eso, usted puede ["Permita que Cloud Manager gestione la capacidad de un sistema por usted"](https://docs.netapp.com/es-es/occm38/concept_storage_management.html), pero si lo desea ["cree agregados usted mismo",](https://docs.netapp.com/es-es/occm38/task_provisioning_storage.html#creating-aggregates) tenga en cuenta lo siguiente:

- Todos los discos de un agregado deben tener el mismo tamaño.
- El rendimiento de los discos EBS está relacionado con el tamaño del disco. El tamaño determina la tasa de IOPS de base y la duración máxima de ráfaga para discos SSD, así como el rendimiento de línea base y de ráfaga para discos HDD.
- En última instancia, debe elegir el tamaño del disco que le proporcione el *rendimiento sostenido* que necesita.
- Aunque se elijan discos más grandes (por ejemplo, seis discos de 4 TB), es posible que no se obtengan todas las IOPS porque la instancia de EC2 puede alcanzar su límite de ancho de banda.

Para obtener más información sobre el rendimiento del disco EBS, consulte ["Documentación de AWS:](http://docs.aws.amazon.com/AWSEC2/latest/UserGuide/EBSVolumeTypes.html) [Tipos de volúmenes de EBS".](http://docs.aws.amazon.com/AWSEC2/latest/UserGuide/EBSVolumeTypes.html)

Consulte el siguiente vídeo para obtener más información acerca de cómo ajustar el tamaño de su sistema Cloud Volumes ONTAP en AWS:

[\[\]](https://www.youtube.com/watch?v=GELcXmOuYPw) | *https://img.youtube.com/vi/GELcXmOuYPw/maxresdefault.jpg*

# **Elegir una configuración compatible con Flash Cache**

Algunas configuraciones de Cloud Volumes ONTAP en AWS incluyen almacenamiento NVMe local, que Cloud Volumes ONTAP utiliza como *Flash Cache* para mejorar el rendimiento. ["Obtenga más información sobre](https://docs.netapp.com/es-es/occm38/concept_flash_cache.html) [Flash Cache".](https://docs.netapp.com/es-es/occm38/concept_flash_cache.html)

# **Hoja de trabajo de información de red de AWS**

Al iniciar Cloud Volumes ONTAP en AWS, tiene que especificar detalles acerca de la red VPC. Puede utilizar una hoja de cálculo para recopilar la información del administrador.

### **Información de red para Cloud Volumes ONTAP**

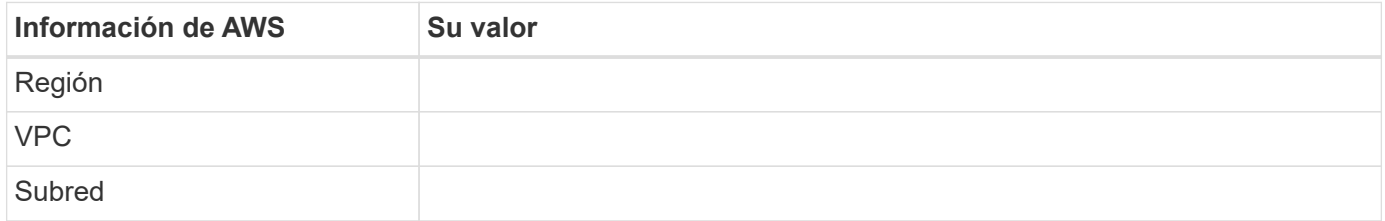

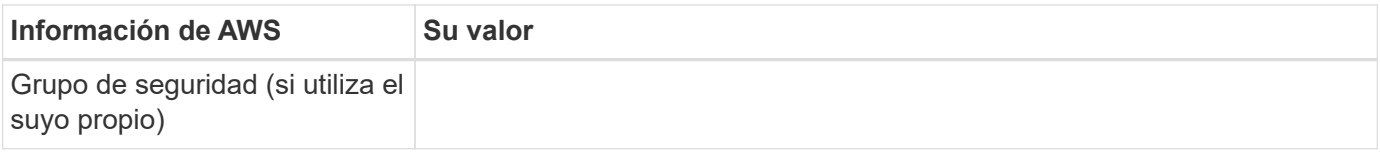

### **Información de red para un par de alta disponibilidad en varios AZs**

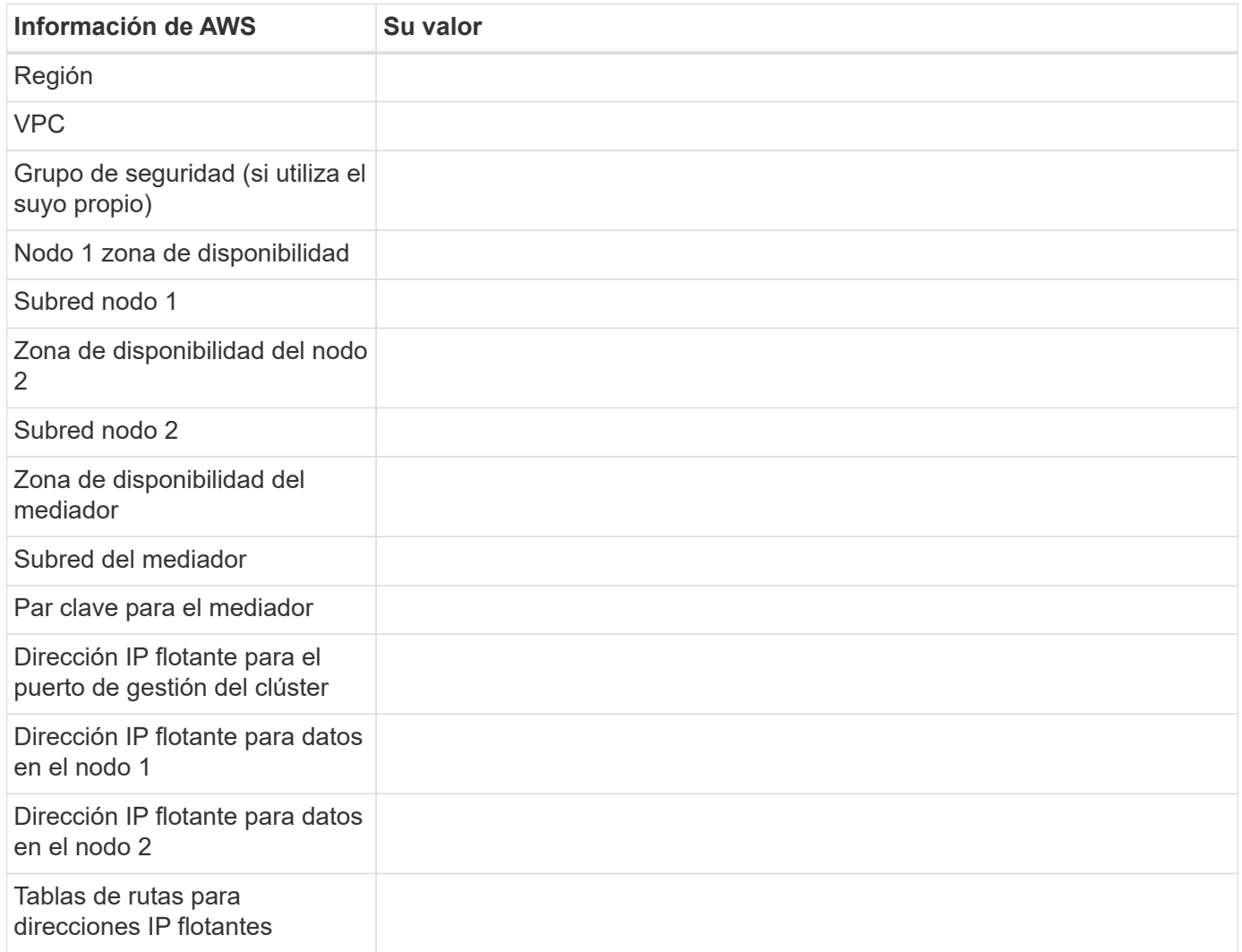

# **Elegir una velocidad de escritura**

Cloud Manager le permite elegir una configuración de velocidad de escritura para sistemas Cloud Volumes ONTAP de un solo nodo. Antes de elegir una velocidad de escritura, debe comprender las diferencias entre la configuración normal y la alta, así como los riesgos y recomendaciones cuando utilice la alta velocidad de escritura.

### **Diferencia entre la velocidad de escritura normal y la alta velocidad de escritura**

Al elegir la velocidad de escritura normal, los datos se escriben directamente en el disco, lo que reduce la probabilidad de que se pierdan los datos en caso de que se produzca una interrupción del servicio no planificada del sistema.

Al elegir una alta velocidad de escritura, los datos se guardan en búfer en la memoria antes de que se escriban en el disco, lo que proporciona un rendimiento de escritura más rápido. Gracias al almacenamiento

en caché, existe la posibilidad de perder datos en caso de que se produzca una interrupción no planificada del sistema.

La cantidad de datos que se pueden perder en caso de una interrupción imprevista del sistema es el plazo de dos últimos puntos de coherencia. Un punto de coherencia es el acto de escribir datos en el búfer en el disco. Un punto de coherencia se produce cuando el registro de escritura está completo o después de 10 segundos (lo que ocurra primero). Sin embargo, el rendimiento del volumen de AWS EBS puede afectar el tiempo de procesamiento del punto de consistencia.

### **Cuándo utilizar alta velocidad de escritura**

La alta velocidad de escritura es una buena opción si es necesario un rendimiento de escritura rápido para su carga de trabajo, y puede resistir el riesgo de pérdida de datos en caso de una interrupción del servicio del sistema no planificada.

### **Recomendaciones cuando se utiliza una alta velocidad de escritura**

Si habilita una alta velocidad de escritura, debe garantizar la protección de escritura en la capa de la aplicación.

## **Selección de un perfil de uso de volumen**

ONTAP incluye varias funciones de eficiencia del almacenamiento que pueden reducir la cantidad total de almacenamiento que necesita. Al crear un volumen en Cloud Manager, puede seleccionar un perfil que habilite estas funciones o un perfil que las deshabilite. Debe obtener más información sobre estas funciones para ayudarle a decidir qué perfil utilizar.

Las funciones de eficiencia del almacenamiento de NetApp ofrecen las siguientes ventajas:

### **Aprovisionamiento ligero**

Presenta más almacenamiento lógico a hosts o usuarios del que realmente hay en el pool de almacenamiento físico. En lugar de asignar previamente espacio de almacenamiento, el espacio de almacenamiento se asigna de forma dinámica a cada volumen a medida que se escriben los datos.

### **Deduplicación**

Mejora la eficiencia al localizar bloques de datos idénticos y sustituirlos con referencias a un único bloque compartido. Esta técnica reduce los requisitos de capacidad de almacenamiento al eliminar los bloques de datos redundantes que se encuentran en un mismo volumen.

### **Compresión**

Reduce la capacidad física requerida para almacenar datos al comprimir los datos de un volumen en almacenamiento primario, secundario y de archivado.

# <span id="page-6-0"></span>**Configure su red**

## <span id="page-6-1"></span>**Requisitos de red para Cloud Volumes ONTAP en AWS**

Configurar las redes de AWS para que los sistemas Cloud Volumes ONTAP funcionen correctamente.

### **Requisitos generales para Cloud Volumes ONTAP**

Los siguientes requisitos deben satisfacerse en AWS.

### **Acceso a Internet saliente para nodos Cloud Volumes ONTAP**

Los nodos Cloud Volumes ONTAP requieren acceso saliente a Internet para enviar mensajes a NetApp AutoSupport, que supervisa proactivamente el estado del almacenamiento.

Las políticas de enrutamiento y firewall deben permitir el tráfico HTTP/HTTPS de AWS a los siguientes extremos para que Cloud Volumes ONTAP pueda enviar mensajes de AutoSupport:

- https://support.netapp.com/aods/asupmessage
- https://support.netapp.com/asupprod/post/1.0/postAsup

Si tiene una instancia NAT, debe definir una regla de grupo de seguridad entrante que permita el tráfico HTTPS desde la subred privada hasta Internet.

["Aprenda a configurar AutoSupport"](https://docs.netapp.com/es-es/occm38/task_setting_up_ontap_cloud.html).

### **Acceso saliente a Internet para el mediador de alta disponibilidad**

La instancia del mediador de alta disponibilidad debe tener una conexión saliente al servicio EC2 de AWS para que pueda ayudar a recuperarse de la recuperación tras fallos del almacenamiento. Para proporcionar la conexión, puede agregar una dirección IP pública, especificar un servidor proxy o utilizar una opción manual.

La opción manual puede ser una puerta de enlace NAT o un extremo de la interfaz VPC desde la subred de destino al servicio AWS EC2. Para obtener más detalles sobre los extremos VPC, consulte ["Documentación de AWS: Extremos de VPC de la interfaz \(AWS PrivateLink\)"](http://docs.aws.amazon.com/AmazonVPC/latest/UserGuide/vpce-interface.html).

### **Número de direcciones IP**

Cloud Manager asigna el siguiente número de direcciones IP a Cloud Volumes ONTAP en AWS:

- Nodo único: Direcciones IP de 6
- Pares DE ALTA DISPONIBILIDAD en AZs individuales: 15 direcciones
- Pares DE ALTA DISPONIBILIDAD en varios AZs: Direcciones IP 15 o 16

Tenga en cuenta que Cloud Manager crea un LIF de gestión de SVM en sistemas de un solo nodo, pero no en pares de alta disponibilidad en una única zona de disponibilidad. Puede elegir si desea crear una LIF de gestión de SVM en parejas de alta disponibilidad en múltiples AZs.

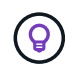

Una LIF es una dirección IP asociada con un puerto físico. Se requiere una LIF de gestión de SVM para herramientas de gestión como SnapCenter.

### **Grupos de seguridad**

No necesita crear grupos de seguridad porque Cloud Manager lo hace por usted. Si necesita utilizar el suyo propio, consulte ["Reglas de grupo de seguridad"](#page-18-0).

### **Conexión de Cloud Volumes ONTAP a AWS S3 para los datos organización en niveles**

Si desea usar EBS como nivel de rendimiento y AWS S3 como nivel de capacidad, debe asegurarse de que Cloud Volumes ONTAP tenga una conexión con S3. La mejor forma de proporcionar esa conexión es crear un extremo de VPC con el servicio S3. Para ver instrucciones, consulte ["Documentación de AWS:](https://docs.aws.amazon.com/AmazonVPC/latest/UserGuide/vpce-gateway.html#create-gateway-endpoint)

[Crear un extremo de puerta de enlace"](https://docs.aws.amazon.com/AmazonVPC/latest/UserGuide/vpce-gateway.html#create-gateway-endpoint).

Al crear el extremo VPC, asegúrese de seleccionar la región, VPC y tabla de rutas que correspondan a la instancia de Cloud Volumes ONTAP. También debe modificar el grupo de seguridad para añadir una regla de HTTPS de salida que habilite el tráfico hacia el extremo de S3. De lo contrario, Cloud Volumes ONTAP no puede conectarse con el servicio S3.

Si experimenta algún problema, consulte ["Centro de conocimientos de soporte de AWS: ¿por qué no](https://aws.amazon.com/premiumsupport/knowledge-center/connect-s3-vpc-endpoint/) [puedo conectarme a un bloque de S3 mediante un extremo de VPC de puerta de enlace?"](https://aws.amazon.com/premiumsupport/knowledge-center/connect-s3-vpc-endpoint/)

### **Conexiones a sistemas ONTAP en otras redes**

Para replicar datos entre un sistema Cloud Volumes ONTAP en AWS y sistemas ONTAP en otras redes, debe tener una conexión VPN entre el VPC de AWS y la otra red, por ejemplo, un vnet de Azure o una red corporativa. Para ver instrucciones, consulte ["Documentación de AWS: Configuración de una conexión](https://docs.aws.amazon.com/AmazonVPC/latest/UserGuide/SetUpVPNConnections.html) [VPN de AWS".](https://docs.aws.amazon.com/AmazonVPC/latest/UserGuide/SetUpVPNConnections.html)

### **DNS y Active Directory para CIFS**

Si desea aprovisionar almacenamiento CIFS, debe configurar DNS y Active Directory en AWS o ampliar la configuración de sus instalaciones a AWS.

El servidor DNS debe proporcionar servicios de resolución de nombres para el entorno de Active Directory. Puede configurar los conjuntos de opciones DHCP para que utilicen el servidor DNS EC2 predeterminado, que no debe ser el servidor DNS utilizado por el entorno de Active Directory.

Para obtener instrucciones, consulte ["Documentación de AWS: Active Directory Domain Services en AWS](https://docs.aws.amazon.com/quickstart/latest/active-directory-ds/welcome.html) [Cloud: Implementación de referencia de inicio rápido".](https://docs.aws.amazon.com/quickstart/latest/active-directory-ds/welcome.html)

### **Requisitos para pares de alta disponibilidad en varios AZs**

Los requisitos de red adicionales de AWS se aplican a configuraciones de alta disponibilidad de Cloud Volumes ONTAP que utilizan varias zonas de disponibilidad (AZs). Debe revisar estos requisitos antes de iniciar una pareja de ha porque debe introducir los detalles de redes en Cloud Manager.

Para comprender cómo funcionan los pares de alta disponibilidad, consulte ["Pares de alta disponibilidad"](https://docs.netapp.com/es-es/occm38/concept_ha.html).

### **Zonas de disponibilidad**

Este modelo de puesta en marcha de alta disponibilidad utiliza varios AZs para garantizar una alta disponibilidad de sus datos. Debería utilizar una zona de disponibilidad dedicada para cada instancia de Cloud Volumes ONTAP y la instancia de mediador, que proporciona un canal de comunicación entre el par de alta disponibilidad.

### **Direcciones IP flotantes para datos de NAS y gestión de clústeres/SVM**

Las configuraciones de ALTA DISPONIBILIDAD de varios AZs utilizan direcciones IP flotantes que migran entre nodos en caso de que se produzcan fallos. No se puede acceder a ellos de forma nativa desde fuera del VPC, a menos que usted ["Configure una puerta de enlace de tránsito de AWS"](#page-14-0).

Una dirección IP flotante es para la gestión del clúster, otra para los datos NFS/CIFS del nodo 1 y otra para los datos NFS/CIFS del nodo 2. Una cuarta dirección IP flotante para la gestión de SVM es opcional.

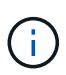

Se requiere una dirección IP flotante para el LIF de gestión de SVM si se usa SnapDrive para Windows o SnapCenter con el par de alta disponibilidad. Si no especifica la dirección IP al implementar el sistema, puede crear la LIF más adelante. Para obtener más información, consulte ["Configurar Cloud Volumes ONTAP"](https://docs.netapp.com/es-es/occm38/task_setting_up_ontap_cloud.html).

Debe introducir las direcciones IP flotantes en Cloud Manager cuando crea un entorno de trabajo de alta disponibilidad de Cloud Volumes ONTAP. Cloud Manager asigna las direcciones IP a la pareja de alta disponibilidad cuando arranca el sistema.

Las direcciones IP flotantes deben estar fuera de los bloques CIDR para todas las VPC de la región AWS en la que se implemente la configuración de alta disponibilidad. Piense en las direcciones IP flotantes como una subred lógica que está fuera de las VPC en su región.

En el siguiente ejemplo se muestra la relación entre las direcciones IP flotantes y las VPC en una región de AWS. Mientras las direcciones IP flotantes están fuera de los bloques CIDR para todos los VPC, se pueden enrutar a subredes a través de tablas de ruta.

AWS region

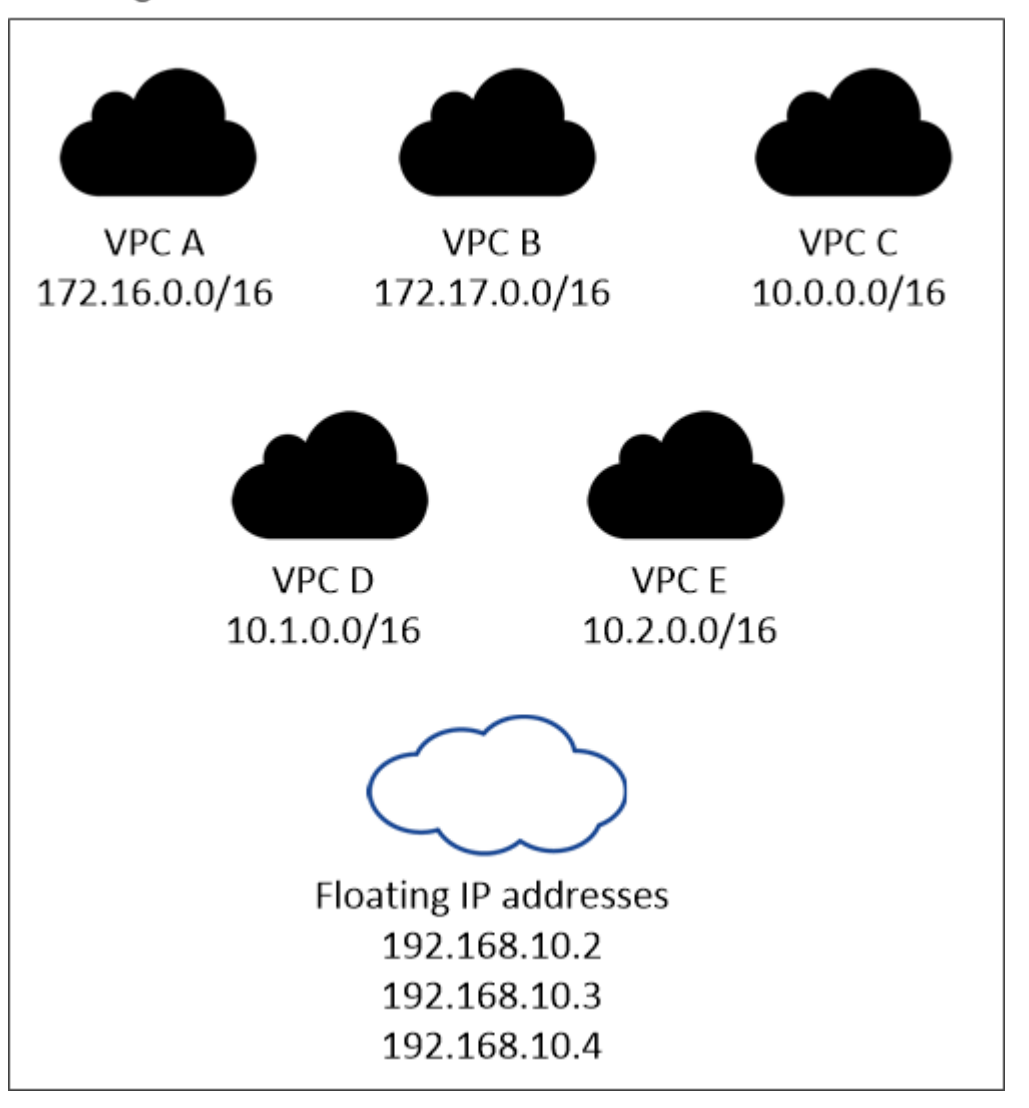

Cloud Manager crea automáticamente direcciones IP estáticas para el acceso iSCSI y para el acceso NAS desde clientes fuera de VPC. No es necesario cumplir ningún requisito para estos tipos de direcciones IP.

### **Puerta de enlace de tránsito para habilitar el acceso de IP flotante desde fuera del VPC**

["Configure una puerta de enlace de tránsito de AWS"](#page-14-0) Para habilitar el acceso a las direcciones IP flotantes de una pareja de alta disponibilidad desde fuera del VPC, donde reside el par de alta disponibilidad.

 $\mathbf{f}$ 

### **Tablas de rutas**

Después de especificar las direcciones IP flotantes en Cloud Manager, debe seleccionar las tablas de rutas que deberían incluir rutas a las direcciones IP flotantes. Esto permite el acceso de los clientes al par de alta disponibilidad.

Si sólo tiene una tabla de rutas para las subredes en el VPC (la tabla de rutas principal), Cloud Manager agrega automáticamente las direcciones IP flotantes a esa tabla de rutas. Si dispone de más de una tabla de rutas, es muy importante seleccionar las tablas de rutas correctas al iniciar el par ha. De lo contrario, es posible que algunos clientes no tengan acceso a Cloud Volumes ONTAP.

Por ejemplo, puede tener dos subredes asociadas a diferentes tablas de rutas. Si selecciona la tabla DE rutas A, pero no la tabla de rutas B, los clientes de la subred asociada a la tabla DE rutas A pueden acceder al par de alta disponibilidad, pero los clientes de la subred asociada a la tabla de rutas B no pueden.

Para obtener más información sobre las tablas de rutas, consulte ["Documentación de AWS: Tablas de](http://docs.aws.amazon.com/AmazonVPC/latest/UserGuide/VPC_Route_Tables.html) [rutas"](http://docs.aws.amazon.com/AmazonVPC/latest/UserGuide/VPC_Route_Tables.html).

### **Conexión a herramientas de gestión de NetApp**

Para utilizar las herramientas de gestión de NetApp con configuraciones de alta disponibilidad que se encuentran en múltiples AZs, tiene dos opciones de conexión:

- 1. Puesta en marcha de las herramientas de gestión de NetApp en otro VPC y otras ["Configure una](#page-14-0) [puerta de enlace de tránsito de AWS"](#page-14-0). La puerta de enlace permite el acceso a la dirección IP flotante para la interfaz de gestión del clúster desde fuera del VPC.
- 2. Ponga en marcha las herramientas de gestión de NetApp en el mismo VPC con una configuración de enrutamiento similar a las de los clientes NAS.

### **Ejemplo de configuración de alta disponibilidad**

En la siguiente imagen, se muestra una configuración de alta disponibilidad óptima en AWS que funciona como una configuración activo-pasivo:

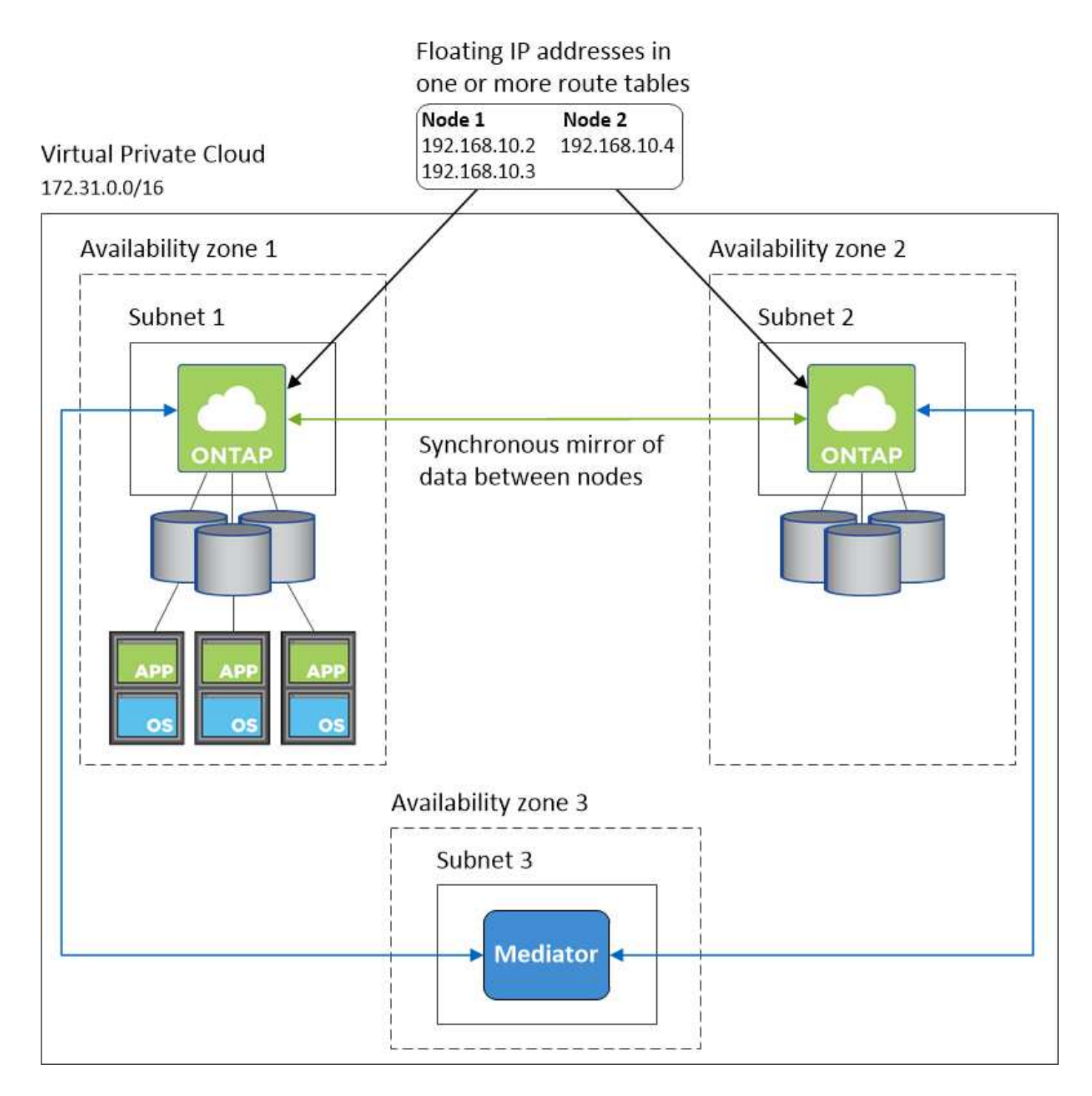

### **Requisitos para el conector**

Configure su red de modo que el conector pueda gestionar recursos y procesos en su entorno de cloud público. El paso más importante es garantizar el acceso saliente a Internet a varios puntos finales.

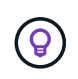

Si la red utiliza un servidor proxy para toda la comunicación a Internet, puede especificar el servidor proxy en la página Configuración. Consulte ["Configuración del conector para utilizar un](https://docs.netapp.com/es-es/occm38/task_configuring_proxy.html) [servidor proxy".](https://docs.netapp.com/es-es/occm38/task_configuring_proxy.html)

### **Conexión a redes de destino**

Un conector requiere una conexión de red a los VPC y VNets en los que desea implementar Cloud Volumes

### ONTAP.

Por ejemplo, si instala un conector en la red corporativa, debe configurar una conexión VPN al VPC o a vnet en el que inicie Cloud Volumes ONTAP.

### **Acceso a Internet de salida**

El conector requiere acceso saliente a Internet para gestionar recursos y procesos dentro de su entorno de nube pública. Un conector se pone en contacto con los siguientes extremos cuando se gestionan recursos en AWS:

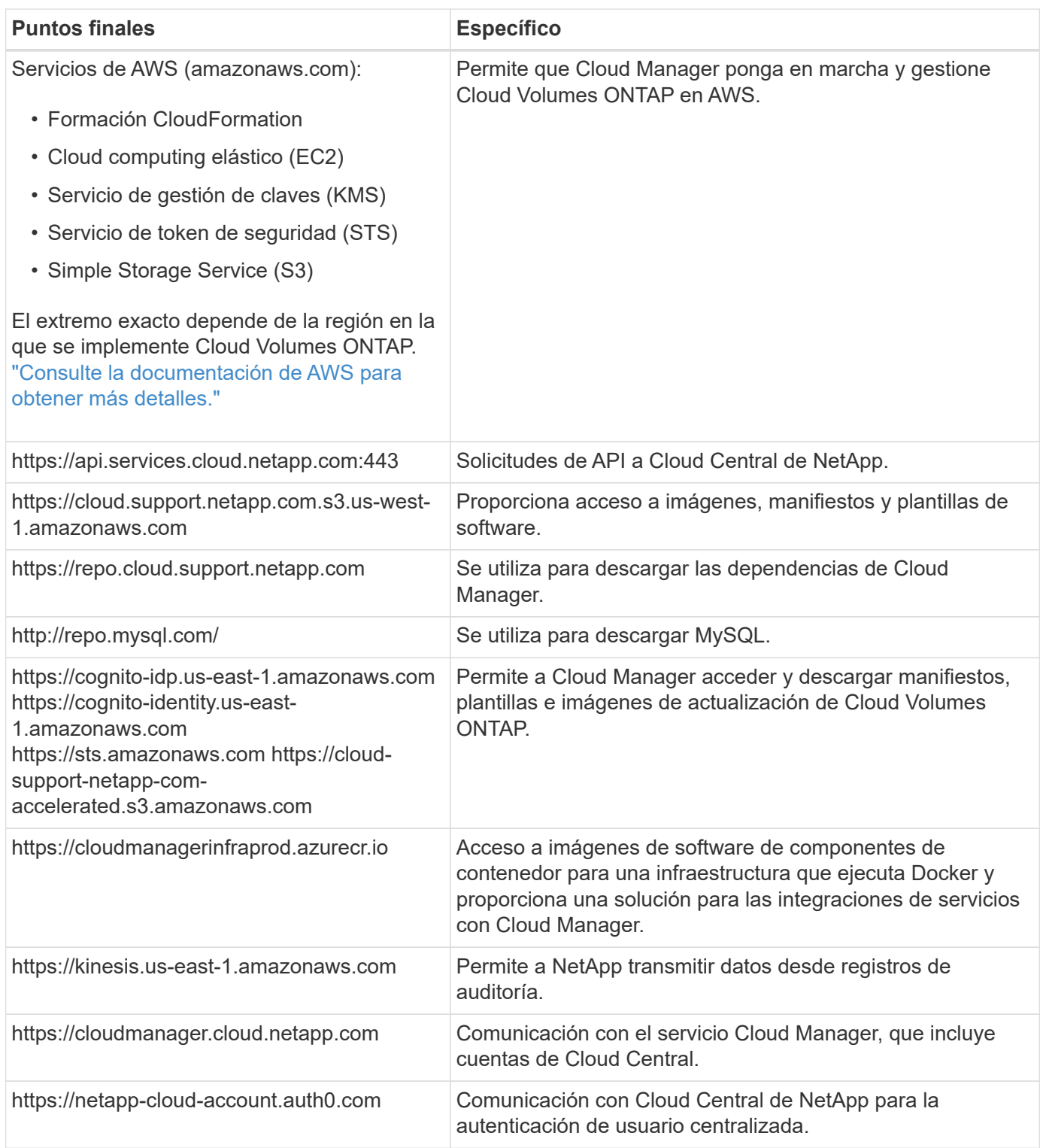

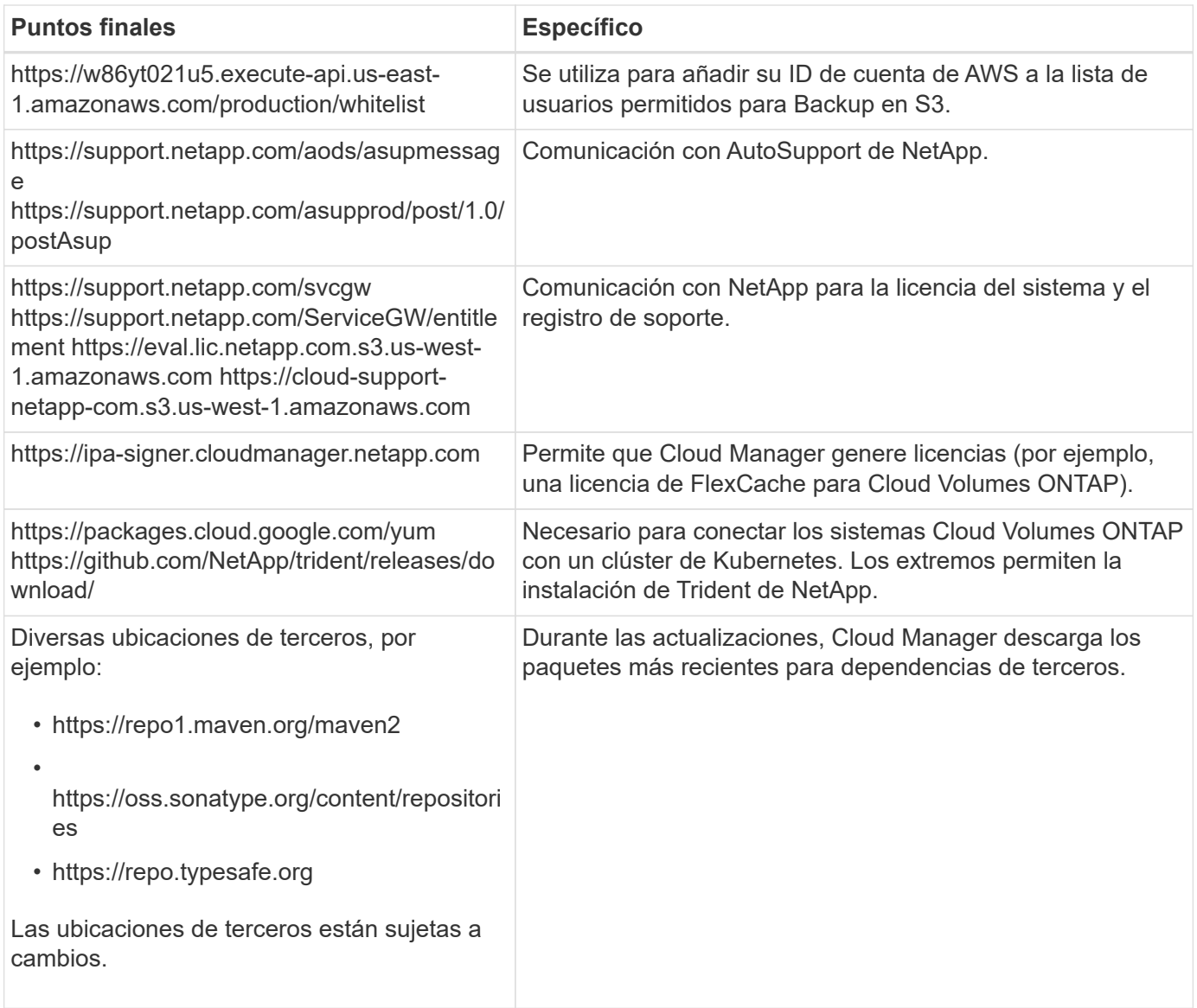

Aunque debe realizar casi todas las tareas desde la interfaz de usuario de SaaS, todavía hay disponible una interfaz de usuario local en el conector. La máquina que ejecuta el explorador Web debe tener conexiones con los siguientes puntos finales:

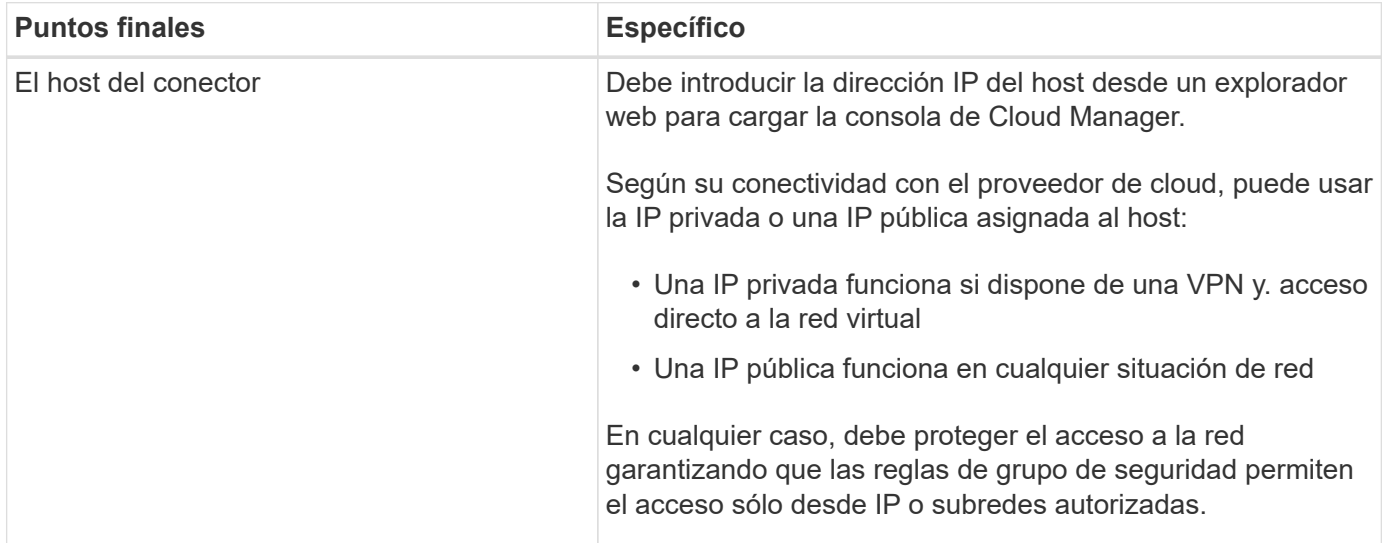

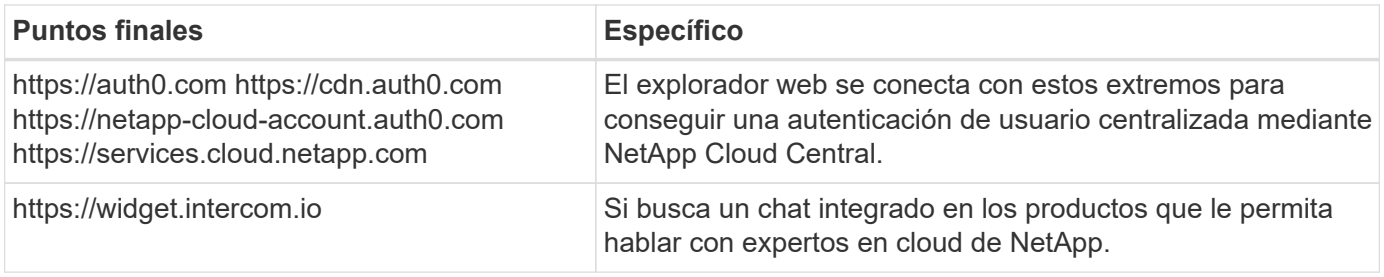

# <span id="page-14-0"></span>**Configuración de una puerta de enlace de tránsito de AWS para parejas de alta disponibilidad en AZs múltiples**

Configure una puerta de enlace de tránsito de AWS para permitir el acceso a. Pares de alta disponibilidad ["Direcciones IP flotantes"](#page-6-1) Desde fuera del VPC, donde reside el par de alta disponibilidad.

Cuando una configuración de alta disponibilidad de Cloud Volumes ONTAP se distribuye por varias zonas de disponibilidad de AWS, se necesitan direcciones IP flotantes para el acceso a datos de NAS desde el VPC. Estas direcciones IP flotantes pueden migrar entre nodos cuando se producen fallos, pero no están accesibles desde fuera del VPC de forma nativa. Las direcciones IP privadas independientes proporcionan acceso a los datos desde fuera del VPC, pero no proporcionan una recuperación tras fallos automática.

Las direcciones IP flotantes también se requieren para la interfaz de gestión de clústeres y la LIF de gestión de SVM opcional.

Si configura una puerta de enlace de tránsito de AWS, debe habilitar el acceso a las direcciones IP flotantes desde fuera del VPC donde reside el par de alta disponibilidad. Esto significa que los clientes NAS y las herramientas de gestión de NetApp fuera del VPC pueden acceder a las IP flotantes.

Este es un ejemplo que muestra dos VPC conectados por una puerta de enlace de tránsito. Un sistema de alta disponibilidad reside en un VPC, mientras que un cliente reside en el otro. A continuación, podría montar un volumen NAS en el cliente mediante la dirección IP flotante.

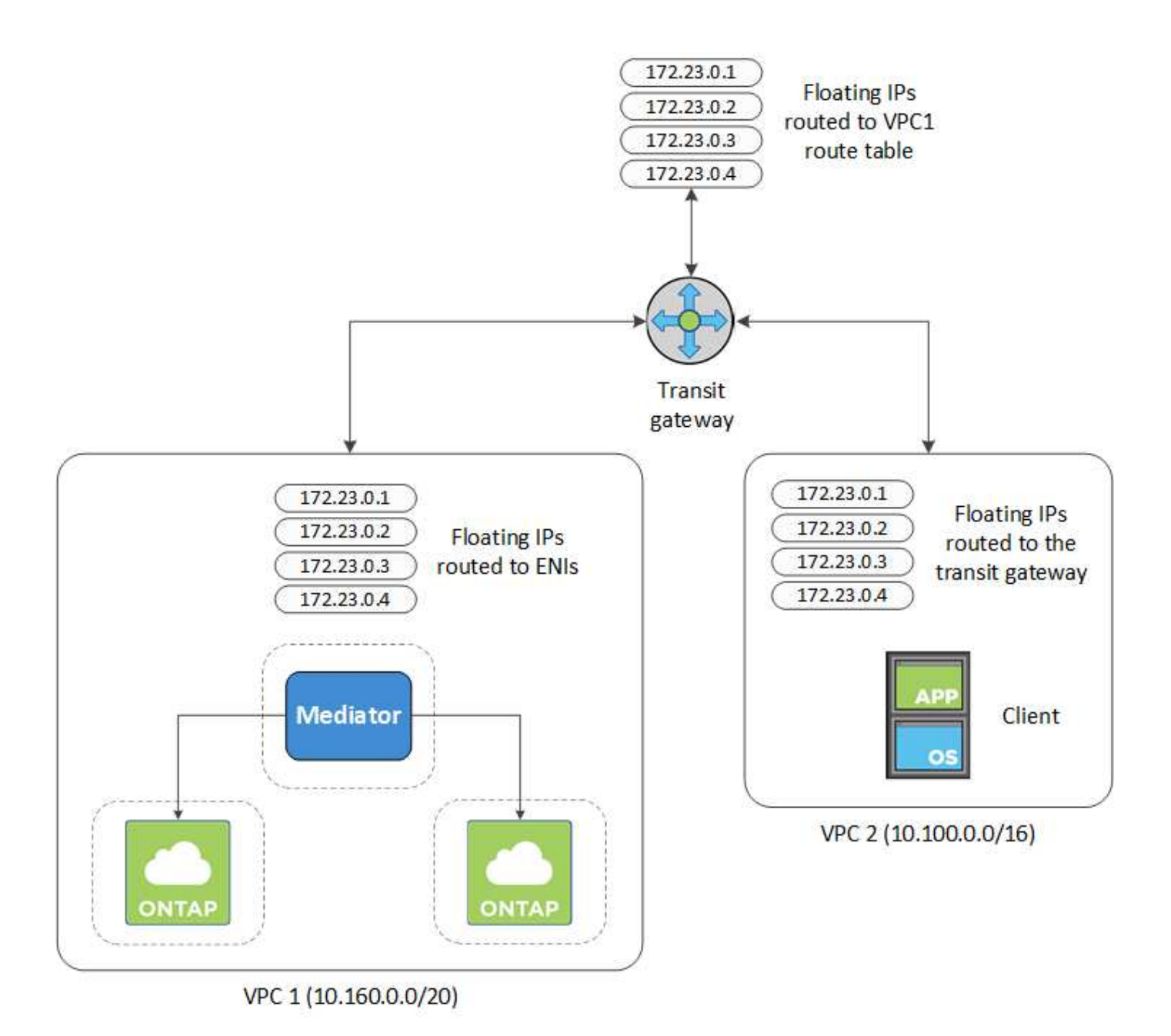

Los siguientes pasos ilustran cómo configurar una configuración similar.

### **Pasos**

- 1. ["Cree una puerta de enlace de tránsito y conecte las VPC al puerta de enlace".](https://docs.aws.amazon.com/vpc/latest/tgw/tgw-getting-started.html)
- 2. Cree rutas en la tabla de rutas de la puerta de enlace de tránsito especificando las direcciones IP flotantes del par de alta disponibilidad.

Puede encontrar las direcciones IP flotantes en la página Información del entorno de trabajo de Cloud Manager. Veamos un ejemplo:

# NFS & CIFS access from within the VPC using Floating IP

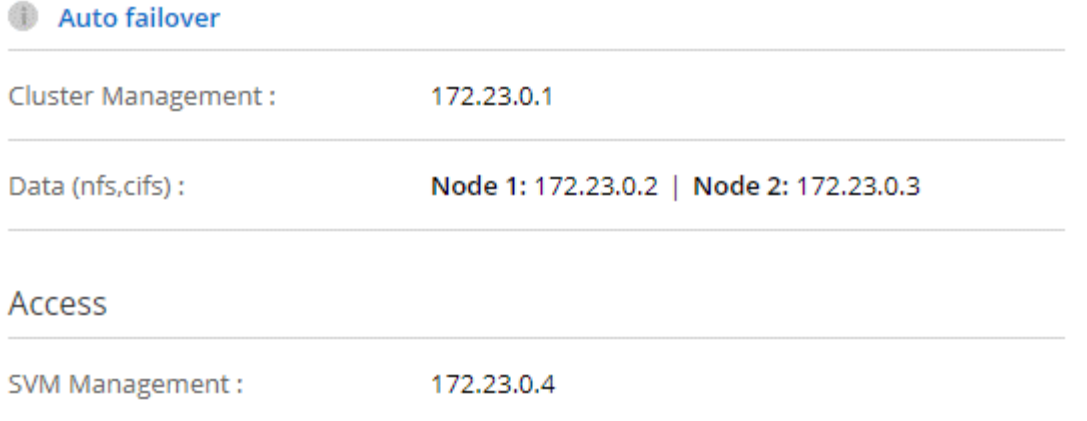

La siguiente imagen de ejemplo muestra la tabla de rutas para la puerta de enlace de tránsito. Incluye rutas a los bloques CIDR de las dos VPC y cuatro direcciones IP flotantes utilizadas por Cloud Volumes ONTAP.

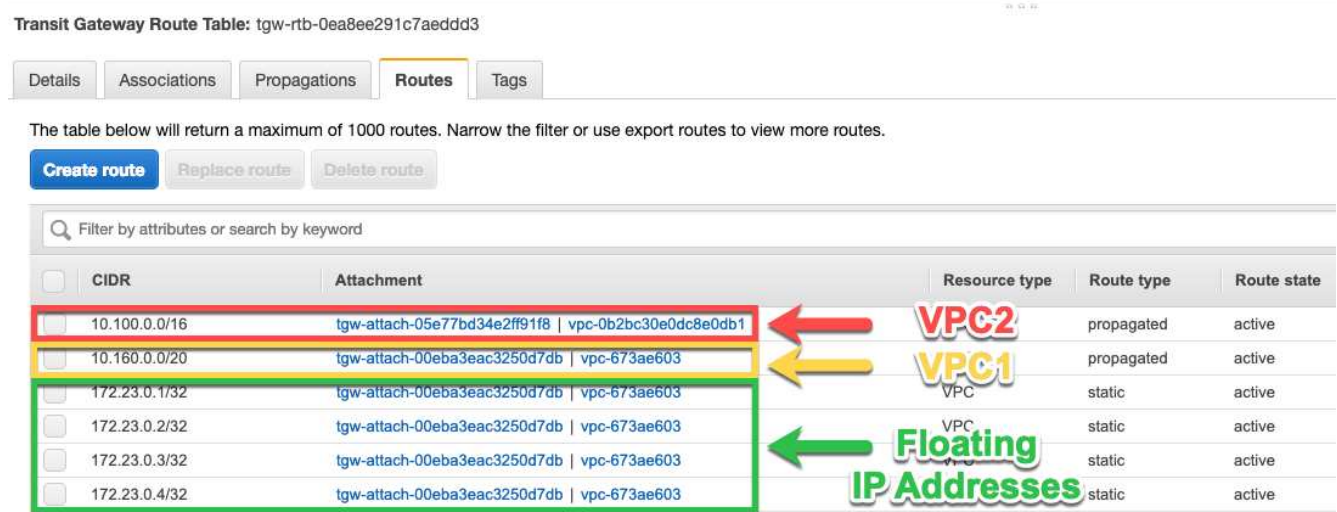

- 3. Modifique la tabla de rutas de las VPC que necesitan acceder a las direcciones IP flotantes.
	- a. Agregar entradas de ruta a las direcciones IP flotantes.
	- b. Añada una entrada de ruta al bloque CIDR del VPC donde reside el par de alta disponibilidad.

La siguiente imagen de ejemplo muestra la tabla de rutas para VPC 2, que incluye las rutas hasta VPC 1 y las direcciones IP flotantes.

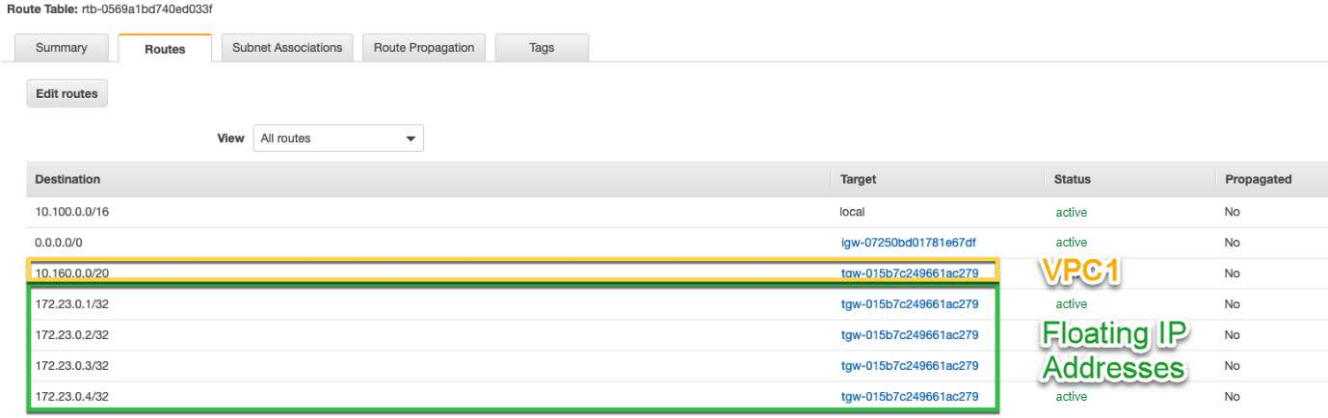

4. Modifique la tabla de rutas del VPC del par de alta disponibilidad añadiendo una ruta al VPC que necesite acceso a las direcciones IP flotantes.

Este paso es importante porque completa el enrutamiento entre las VPC.

La siguiente imagen de ejemplo muestra la tabla de rutas para VPC 1. Incluye una ruta a las direcciones IP flotantes y al VPC 2, que es donde reside un cliente. Cloud Manager añadió automáticamente las IP flotantes a la tabla de rutas cuando puso en marcha el par de alta disponibilidad.

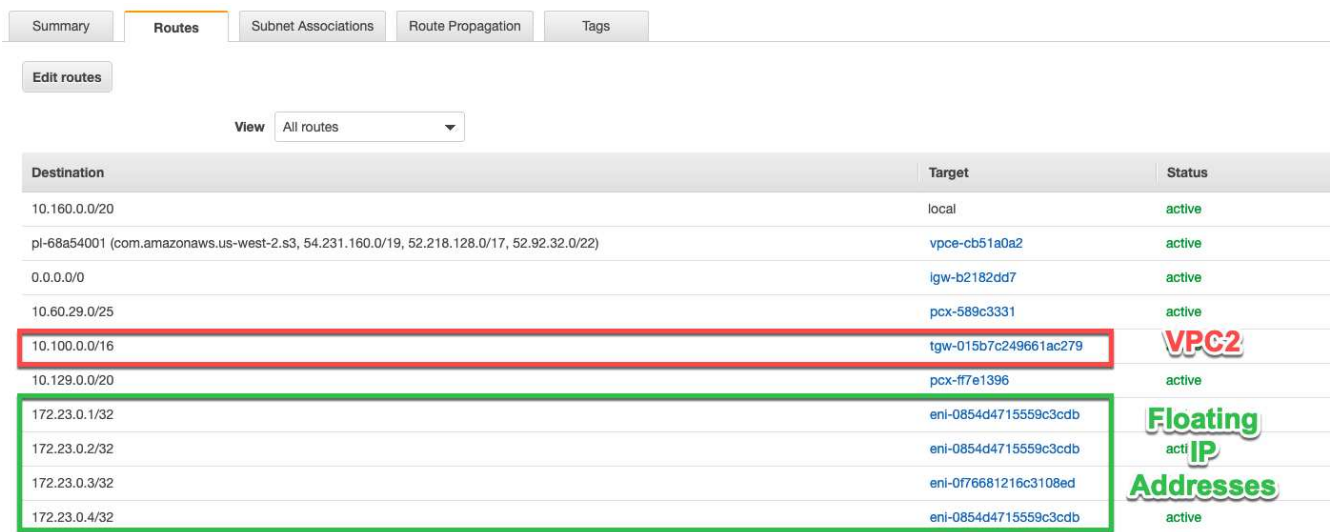

5. Montar volúmenes en clientes con la dirección IP flotante.

Puede encontrar la dirección IP correcta en Cloud Manager seleccionando un volumen y haciendo clic en **Mount Command**.

# Volumes

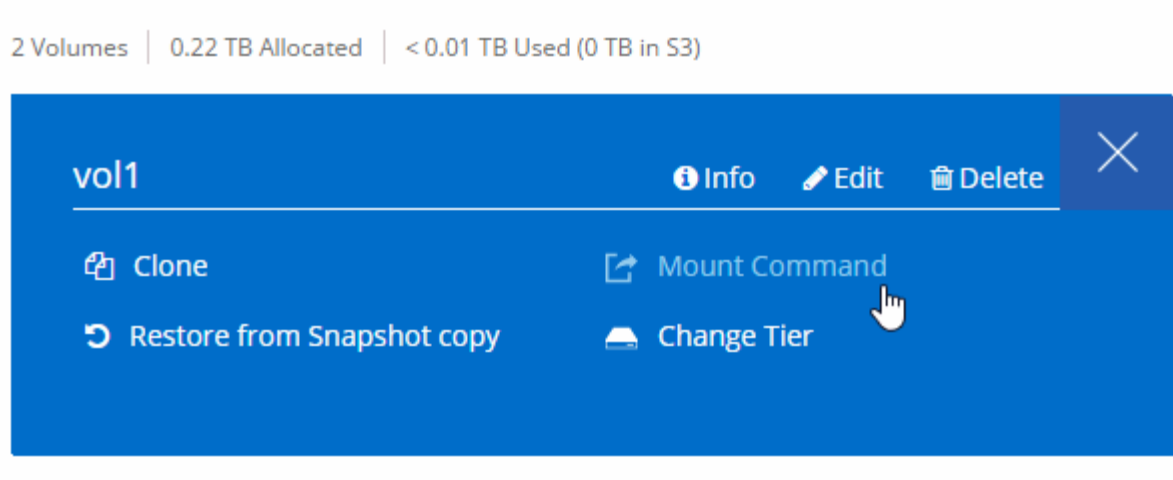

### **Enlaces relacionados**

- ["Pares de alta disponibilidad en AWS"](https://docs.netapp.com/es-es/occm38/concept_ha.html)
- ["Requisitos de red para Cloud Volumes ONTAP en AWS"](#page-6-1)

## <span id="page-18-0"></span>**Reglas de grupos de seguridad para AWS**

Cloud Manager crea grupos de seguridad de AWS que incluyen las reglas entrantes y salientes que Connector y Cloud Volumes ONTAP necesitan para funcionar correctamente. Tal vez desee consultar los puertos para fines de prueba o si prefiere utilizar sus propios grupos de seguridad.

### **Reglas para Cloud Volumes ONTAP**

El grupo de seguridad para Cloud Volumes ONTAP requiere reglas tanto entrantes como salientes.

### **Reglas de entrada**

El origen de las reglas entrantes en el grupo de seguridad predefinido es 0.0.0.0/0.

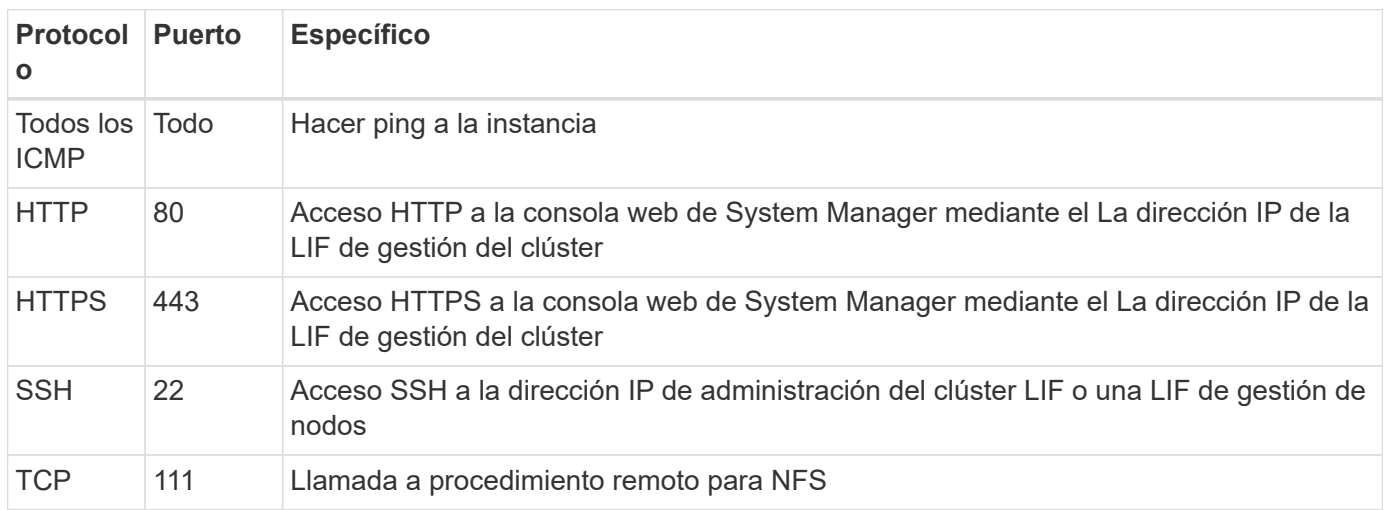

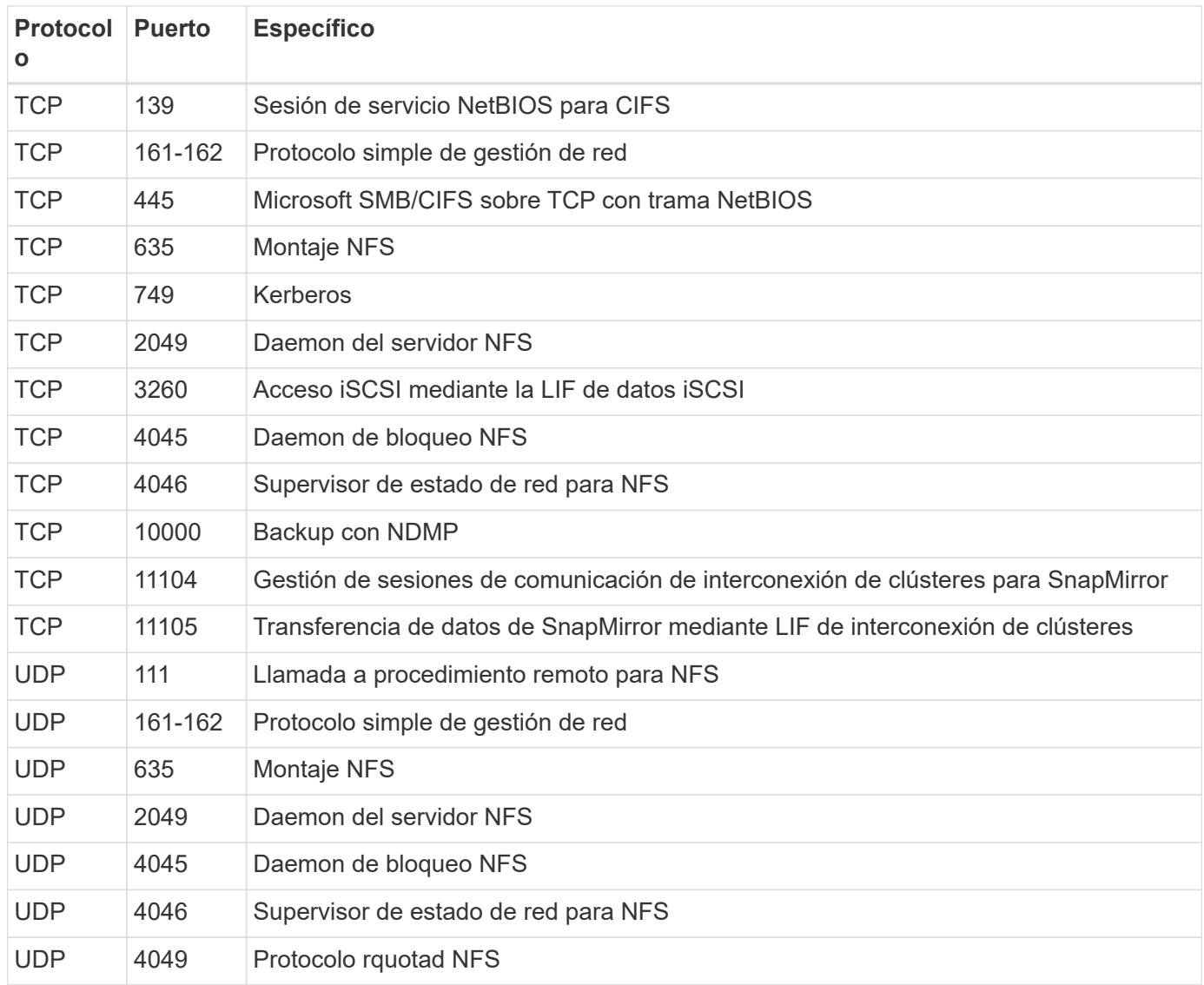

### **Reglas de salida**

El grupo de seguridad predefinido para Cloud Volumes ONTAP abre todo el tráfico saliente. Si eso es aceptable, siga las reglas básicas de la salida. Si necesita más reglas rígidas, utilice las reglas avanzadas de salida.

### **Reglas de salida básicas**

El grupo de seguridad predefinido para Cloud Volumes ONTAP incluye las siguientes reglas de salida.

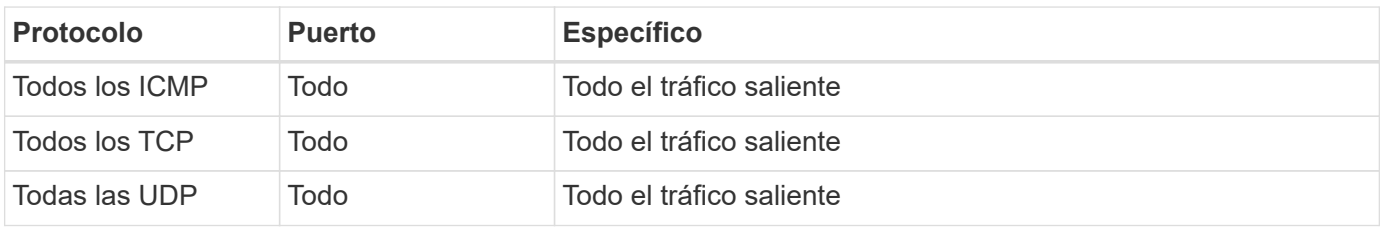

### **Reglas salientes avanzadas**

Si necesita reglas rígidas para el tráfico saliente, puede utilizar la siguiente información para abrir sólo los

puertos necesarios para la comunicación saliente por Cloud Volumes ONTAP.

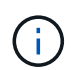

El origen es la interfaz (dirección IP) en el sistema Cloud Volumes ONTAP.

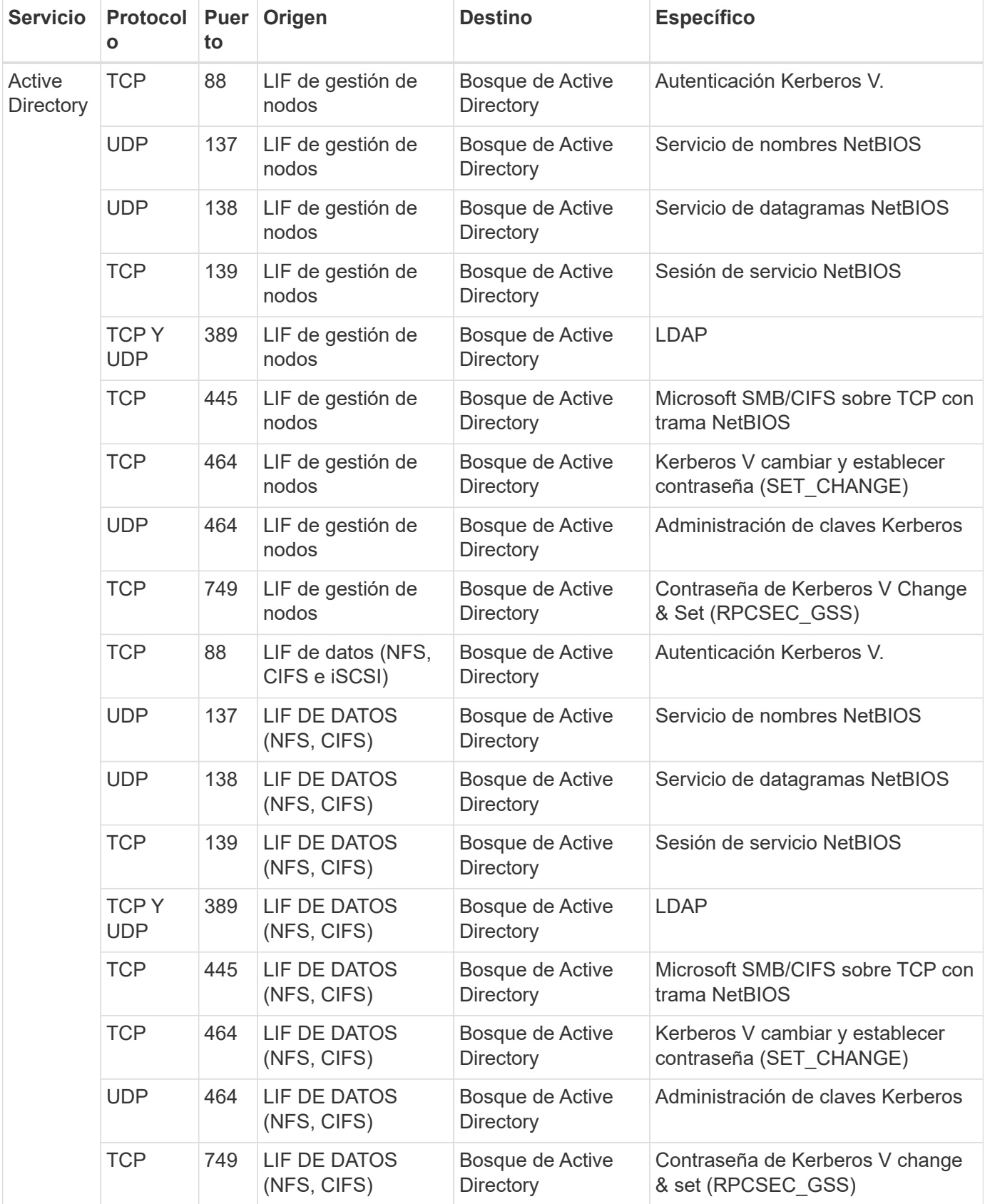

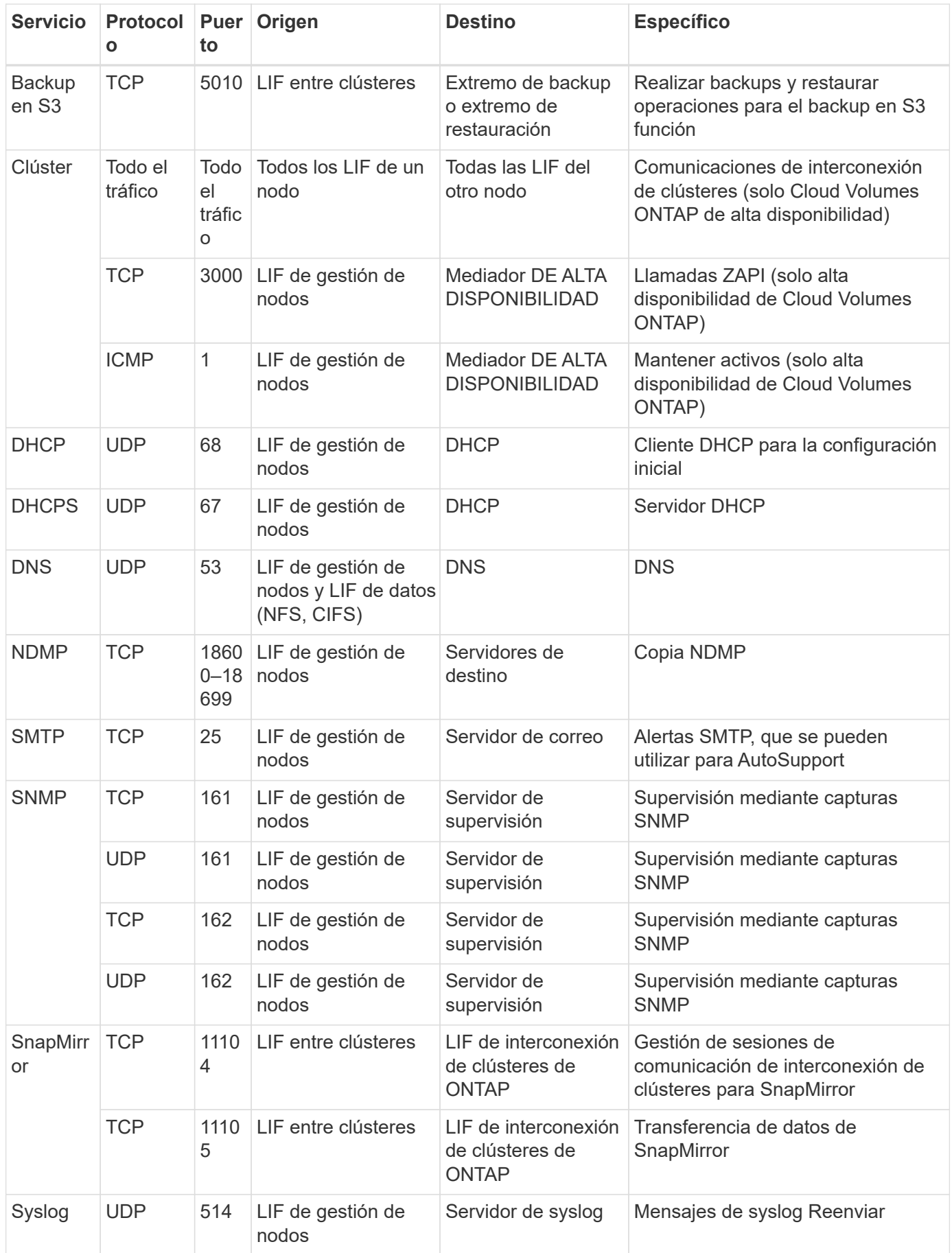

### **Reglas para el grupo de seguridad externo de mediador de alta disponibilidad**

El grupo de seguridad externo predefinido para el mediador de alta disponibilidad de Cloud Volumes ONTAP incluye las siguientes reglas de entrada y salida.

### **Reglas de entrada**

La fuente de las reglas entrantes es 0.0.0.0/0.

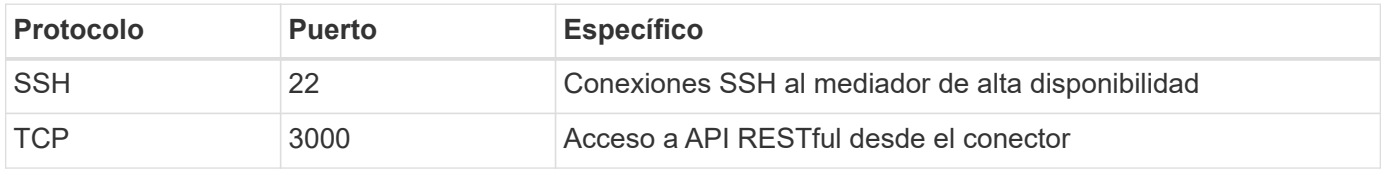

### **Reglas de salida**

El grupo de seguridad predefinido para el mediador ha abre todo el tráfico saliente. Si eso es aceptable, siga las reglas básicas de la salida. Si necesita más reglas rígidas, utilice las reglas avanzadas de salida.

### **Reglas de salida básicas**

El grupo de seguridad predefinido para el mediador ha incluye las siguientes reglas de salida.

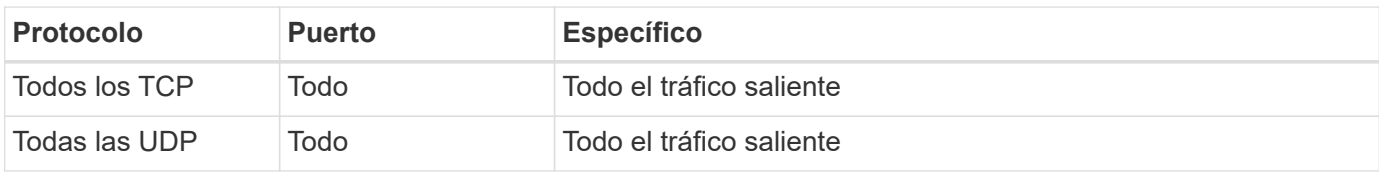

### **Reglas salientes avanzadas**

Si necesita reglas rígidas para el tráfico saliente, puede utilizar la siguiente información para abrir sólo los puertos necesarios para la comunicación saliente por parte del mediador ha.

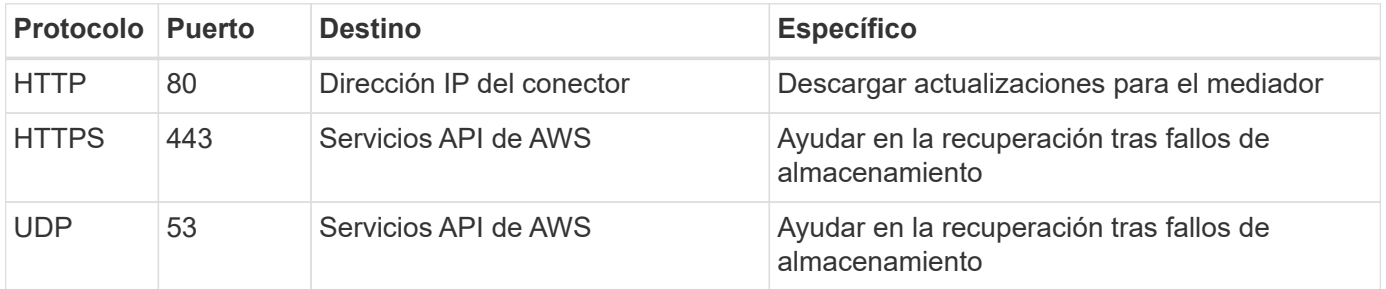

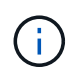

En lugar de abrir los puertos 443 y 53, puede crear un extremo de la interfaz VPC desde la subred de destino al servicio AWS EC2.

### **Reglas para el grupo de seguridad interna de mediador de alta disponibilidad**

El grupo de seguridad interna predefinido para el mediador de alta disponibilidad de Cloud Volumes ONTAP incluye las siguientes reglas. Cloud Manager siempre crea este grupo de seguridad. No tiene la opción de utilizar la suya propia.

### **Reglas de entrada**

El grupo de seguridad predefinido incluye las siguientes reglas entrantes.

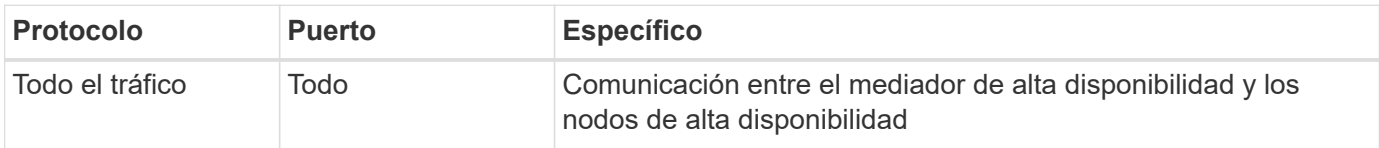

### **Reglas de salida**

El grupo de seguridad predefinido incluye las siguientes reglas de salida.

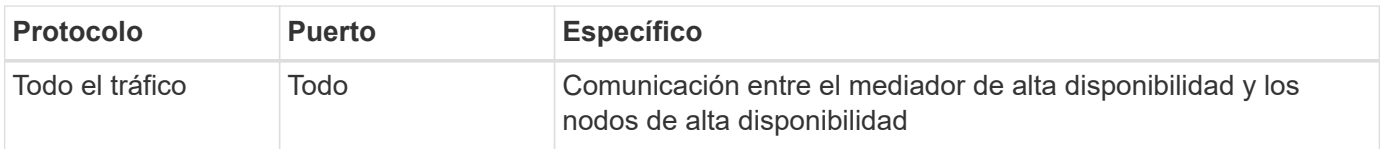

### **Reglas para el conector**

El grupo de seguridad del conector requiere reglas entrantes y salientes.

### **Reglas de entrada**

El origen de las reglas entrantes en el grupo de seguridad predefinido es 0.0.0.0/0.

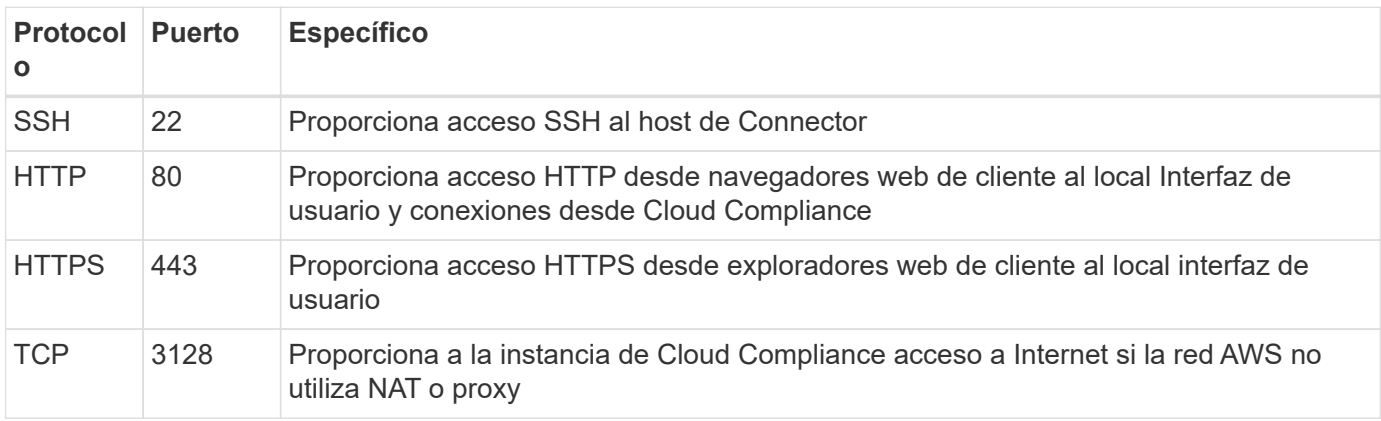

### **Reglas de salida**

El grupo de seguridad predefinido para el conector abre todo el tráfico saliente. Si eso es aceptable, siga las reglas básicas de la salida. Si necesita más reglas rígidas, utilice las reglas avanzadas de salida.

### **Reglas de salida básicas**

El grupo de seguridad predefinido para el conector incluye las siguientes reglas de salida.

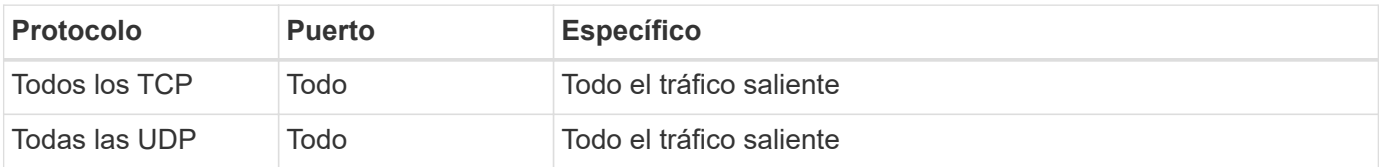

### **Reglas salientes avanzadas**

Si necesita reglas rígidas para el tráfico saliente, puede utilizar la siguiente información para abrir sólo los puertos necesarios para la comunicación saliente por parte del conector.

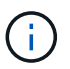

La dirección IP de origen es el host del conector.

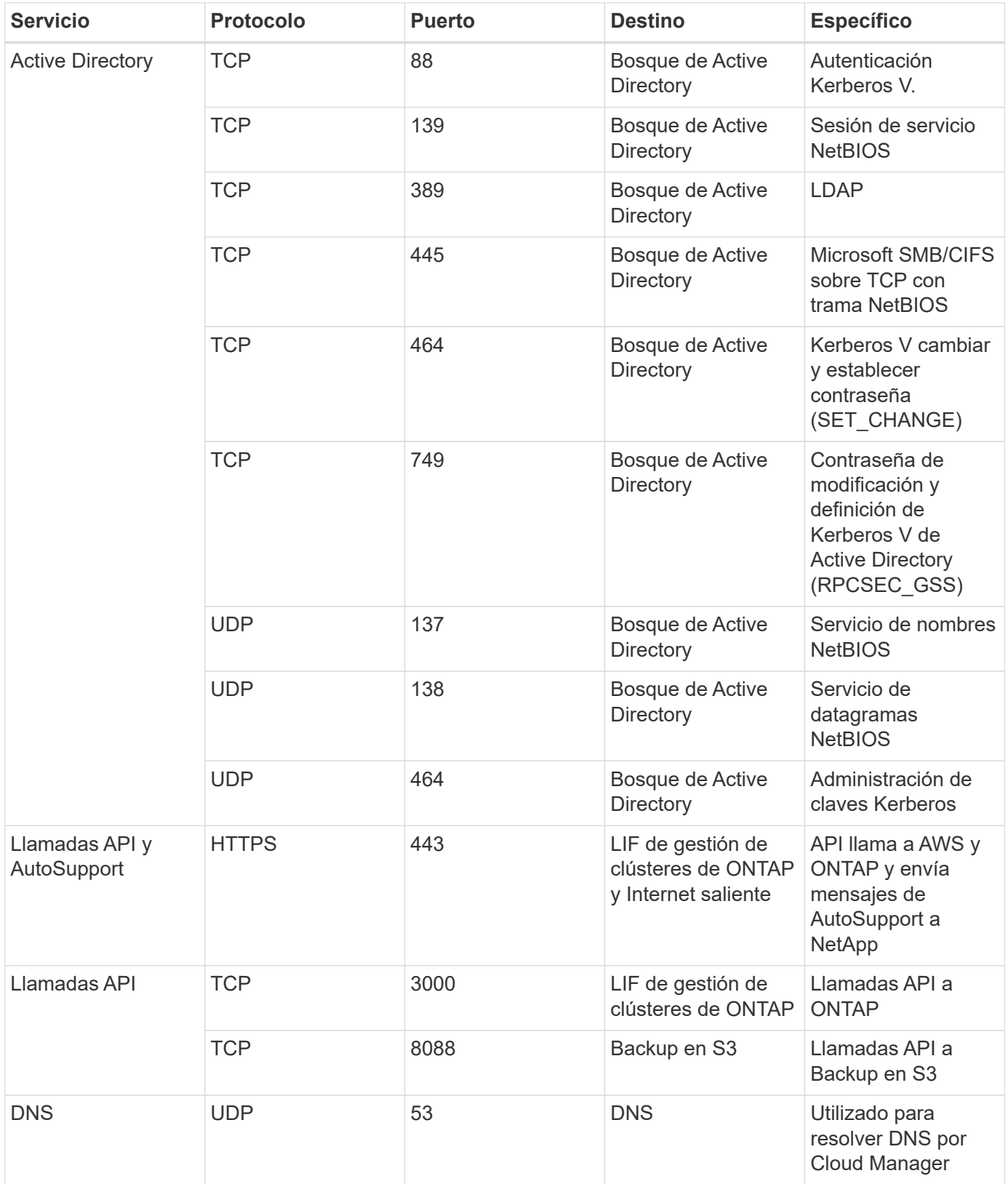

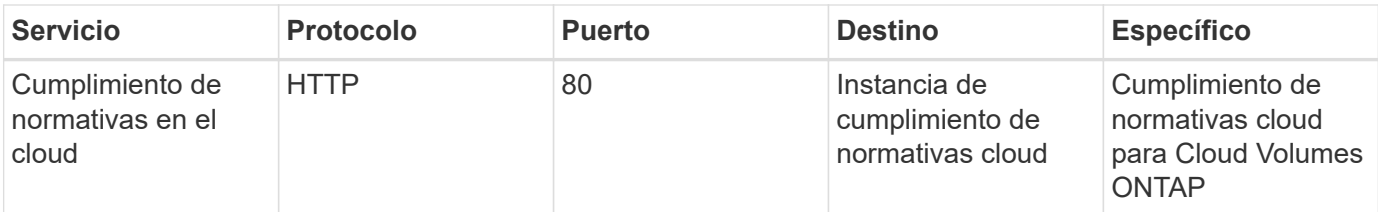

# <span id="page-25-0"></span>**Configuración de AWS KMS**

Si desea usar el cifrado de Amazon con Cloud Volumes ONTAP, debe configurar el servicio de gestión de claves (KMS) de AWS.

### **Pasos**

1. Asegúrese de que existe una clave maestra de cliente (CMK) activa.

El CMK puede ser un CMK gestionado por AWS o un CMK gestionado por el cliente. Puede encontrarse en la misma cuenta de AWS que Cloud Manager y Cloud Volumes ONTAP, o en una cuenta de AWS diferente.

["Documentación de AWS: Claves maestras de clientes \(CMKs\)"](https://docs.aws.amazon.com/kms/latest/developerguide/concepts.html#master_keys)

2. Modifique la política de claves de cada CMK añadiendo el rol IAM que proporciona permisos a Cloud Manager como *key user*.

La adición del rol IAM como usuario clave permite a Cloud Manager utilizar el CMK con Cloud Volumes ONTAP.

["Documentación de AWS: Editar claves"](https://docs.aws.amazon.com/kms/latest/developerguide/editing-keys.html)

- 3. Si el CMK se encuentra en una cuenta de AWS diferente, realice los pasos siguientes:
	- a. Vaya a la consola KMS desde la cuenta donde reside el CMK.
	- b. Seleccione la tecla.
	- c. En el panel **Configuración general**, copie el ARN de la clave.

Deberá proporcionar el ARN al Cloud Manager cuando cree el sistema Cloud Volumes ONTAP.

d. En el panel **otras cuentas de AWS**, agregue la cuenta de AWS que proporciona permisos a Cloud Manager.

En la mayoría de los casos, esta es la cuenta en la que reside Cloud Manager. Si Cloud Manager no se instaló en AWS, sería la cuenta para la que proporcionó las claves de acceso de AWS a Cloud Manager.

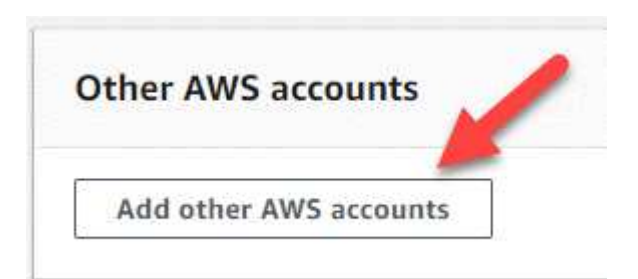

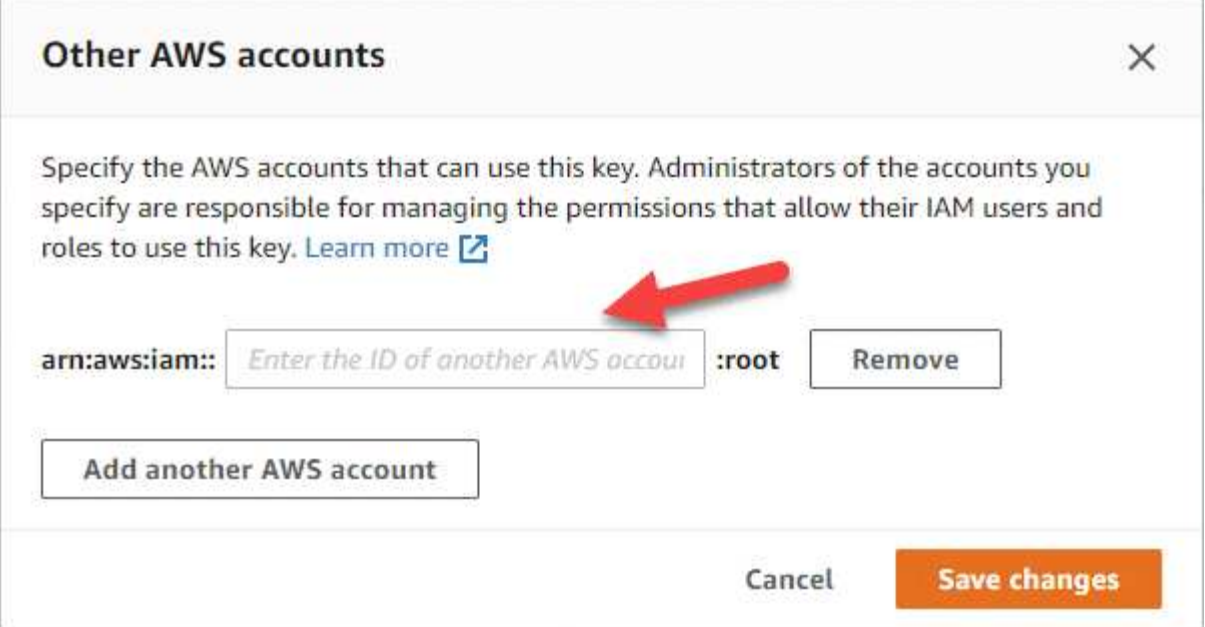

- e. Cambie ahora a la cuenta de AWS que proporciona permisos a Cloud Manager y abra la consola IAM.
- f. Cree una política de IAM que incluya los permisos que se indican a continuación.
- g. Asocie la política al rol de IAM o al usuario IAM que proporciona permisos a Cloud Manager.

La siguiente directiva proporciona los permisos que Cloud Manager necesita para utilizar CMK desde la cuenta de AWS externa. Asegúrese de modificar la región y el ID de cuenta en las secciones "Recursos".

```
{
      "Version": "2012-10-17",
      "Statement": [
           {
               "Sid": "AllowUseOfTheKey",
               "Effect": "Allow",
               "Action": [
                    "kms:Encrypt",
                    "kms:Decrypt",
                    "kms:ReEncrypt*",
                    "kms:GenerateDataKey*",
                    "kms:DescribeKey"
             \frac{1}{2}  "Resource": [
                    "arn:aws:kms:us-east-
1:externalaccountid:key/externalkeyid"
  ]
           },
           {
               "Sid": "AllowAttachmentOfPersistentResources",
               "Effect": "Allow",
               "Action": [
                    "kms:CreateGrant",
                    "kms:ListGrants",
                    "kms:RevokeGrant"
             \frac{1}{2},
               "Resource": [
                    "arn:aws:kms:us-east-
1:externalaccountid:key/externalaccountid"
             \frac{1}{2},
               "Condition": {
                    "Bool": {
                        "kms:GrantIsForAWSResource": true
  }
  }
          }
      ]
}
```
#### +

Para obtener más información sobre este proceso, consulte ["Documentación de AWS: Permitir que las](https://docs.aws.amazon.com/kms/latest/developerguide/key-policy-modifying.html#key-policy-modifying-external-accounts) [cuentas de AWS externas puedan acceder a un CMK"](https://docs.aws.amazon.com/kms/latest/developerguide/key-policy-modifying.html#key-policy-modifying-external-accounts).

# <span id="page-28-0"></span>**Inicio de Cloud Volumes ONTAP en AWS**

Puede iniciar Cloud Volumes ONTAP en una configuración con un único sistema o como par de alta disponibilidad en AWS.

# **Lanzar un sistema Cloud Volumes ONTAP de un único nodo en AWS**

Si desea iniciar Cloud Volumes ONTAP en AWS, tiene que crear un nuevo entorno de trabajo en Cloud Manager.

### **Antes de empezar**

• Usted debe tener un ["Conector asociado al área de trabajo".](https://docs.netapp.com/es-es/occm38/task_creating_connectors_aws.html)

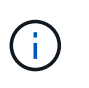

Debe ser un administrador de cuentas para crear un conector. Al crear el primer entorno de trabajo de Cloud Volumes ONTAP, Cloud Manager le solicita que cree un conector si todavía no lo tiene.

- ["Debe estar preparado para dejar el conector funcionando en en todo momento"](https://docs.netapp.com/es-es/occm38/concept_connectors.html).
- Debe haberse preparado eligiendo una configuración y obteniendo información de red de AWS de su administrador. Para obtener más información, consulte ["Planificación de la configuración de Cloud](#page-3-0) [Volumes ONTAP"](#page-3-0).
- Si desea iniciar un sistema BYOL, debe tener el número de serie de 20 dígitos (clave de licencia).
- Si desea usar CIFS, debe haber configurado DNS y Active Directory. Para obtener más información, consulte ["Requisitos de red para Cloud Volumes ONTAP en AWS"](#page-6-1).

### **Acerca de esta tarea**

Inmediatamente después de crear el entorno de trabajo, Cloud Manager inicia una instancia de prueba en el VPC especificado para verificar la conectividad. Si se realiza correctamente, Cloud Manager finaliza inmediatamente la instancia y después inicia la implementación del sistema Cloud Volumes ONTAP. Si Cloud Manager no puede verificar la conectividad, se produce un error en la creación del entorno de trabajo. La instancia de prueba es t2.nano (para el tenancy por defecto de VPC) o m3.medium (para el uso dedicado de VPC).

### **Pasos**

- 1. En la página entornos de trabajo, haga clic en **Agregar entorno de trabajo** y siga las indicaciones.
- 2. **Elija una ubicación**: Seleccione **Amazon Web Services** y **Cloud Volumes ONTAP Single Node**.
- 3. **Detalles y credenciales**: Si lo desea, puede cambiar las credenciales y la suscripción de AWS, introducir un nombre de entorno de trabajo, agregar etiquetas y, a continuación, introducir una contraseña.

Algunos de los campos en esta página son claros y explicativos. En la siguiente tabla se describen los campos que podrían presentar dificultades:

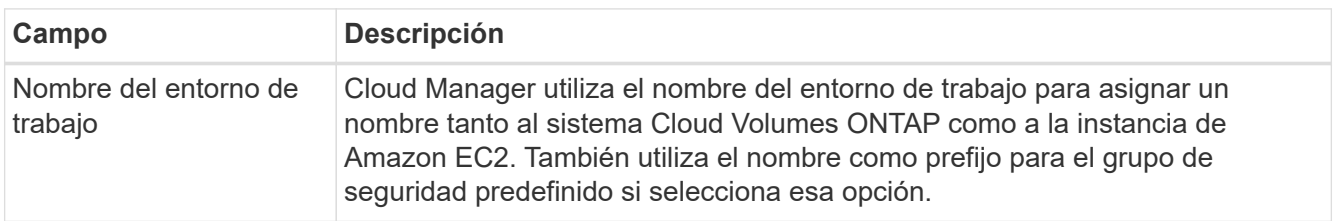

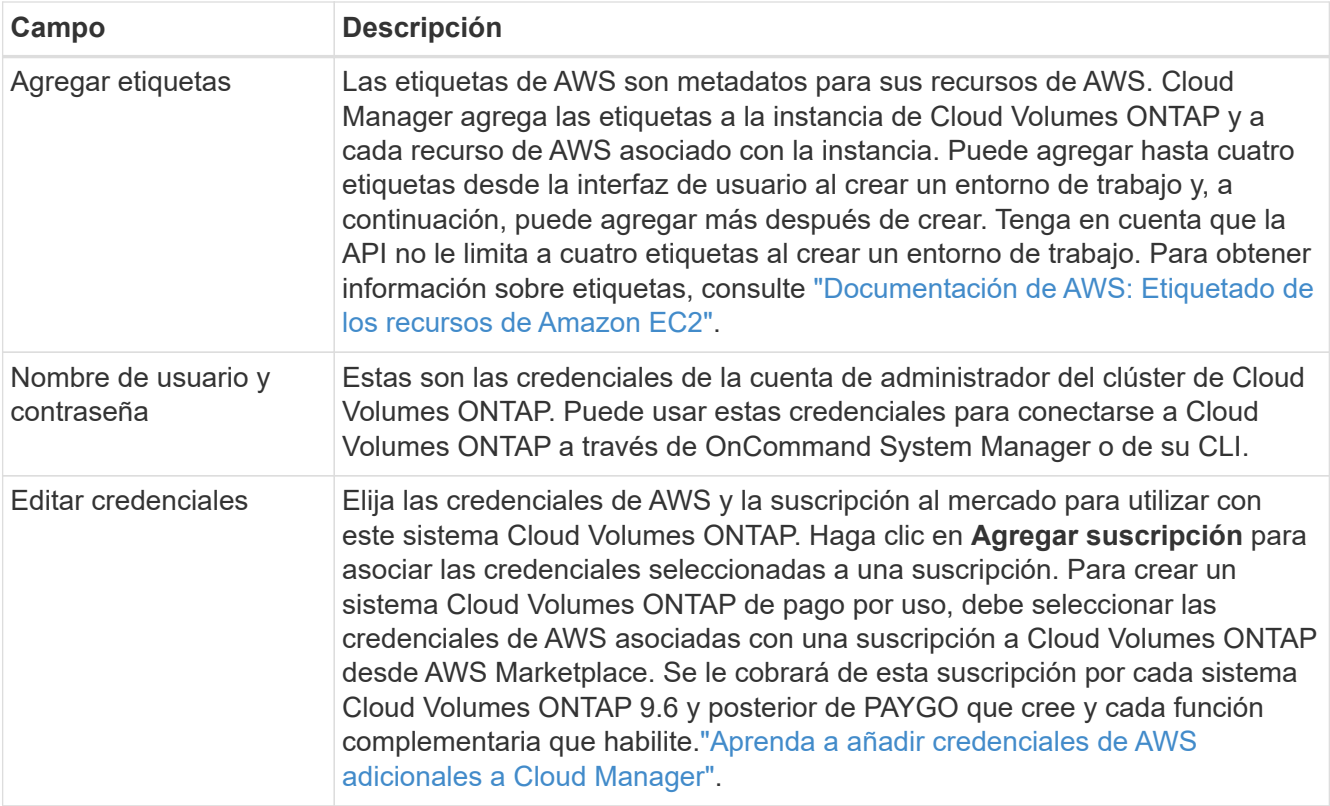

En el siguiente vídeo se muestra cómo asociar una suscripción de pago por uso a Marketplace en sus credenciales de AWS:

► [https://docs.netapp.com/es-es/occm38//media/video\\_subscribing\\_aws.mp4](https://docs.netapp.com/es-es/occm38//media/video_subscribing_aws.mp4) *(video)*

Si varios usuarios de IAM trabajan en la misma cuenta de AWS, cada usuario debe suscribirse. Una vez que el primer usuario se haya suscrito, AWS Marketplace informa a los usuarios posteriores de que ya están suscritos, tal como se muestra en la siguiente imagen. Mientras se ha establecido una suscripción para la cuenta *de AWS*, cada usuario de IAM debe asociarse a dicha suscripción. Si ve el mensaje que aparece a continuación, haga clic en el enlace **haga clic aquí** para ir a Cloud Central y completar el proceso.

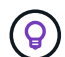

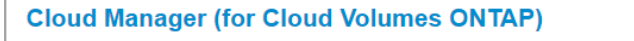

You are currently subscribed to this product and will be charged for your accumulated usage at the end of your next billing cycle, based on the costs listed in Pricing information on the right.

> Having issues signing up for your product? If you were unable to complete the set-up process for this software, please **click here** to be taken to the product's registration area.

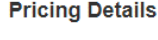

You are already subscribed to this product

Subscribe

**Software Fees** 

- 4. **Servicios**: Mantenga activados los servicios o desactive los servicios individuales que no desea utilizar con Cloud Volumes ONTAP.
	- ["Más información sobre Cloud Compliance".](https://docs.netapp.com/es-es/occm38/concept_cloud_compliance.html)
	- ["Más información sobre el backup en el cloud"](https://docs.netapp.com/es-es/occm38/concept_backup_to_cloud.html).
	- ["Más información sobre la supervisión".](https://docs.netapp.com/es-es/occm38/concept_monitoring.html)

### 5. **ubicación y conectividad**: Introduzca la información de red que ha grabado en la hoja de trabajo de AWS.

La siguiente imagen muestra la página llena:

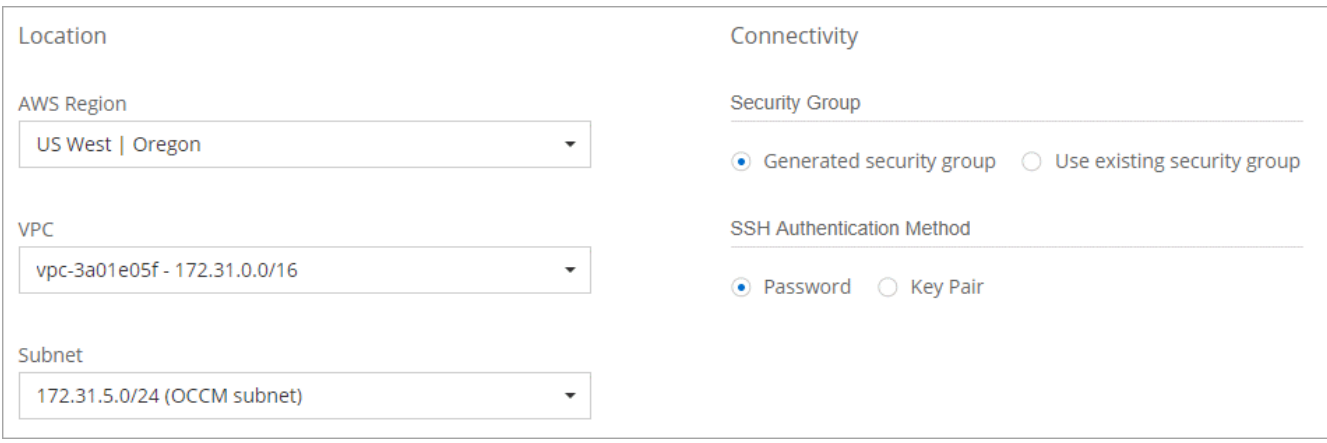

6. **cifrado de datos**: Elija sin cifrado de datos o cifrado gestionado por AWS.

Para el cifrado gestionado por AWS, puede elegir una clave maestra de cliente (CMK) diferente de su cuenta u otra cuenta de AWS.

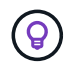

No puede cambiar el método de cifrado de datos de AWS después de crear un sistema Cloud Volumes ONTAP.

["Aprenda a configurar AWS KMS para el cloud Volumes ONTAP".](#page-25-0)

["Obtenga más información sobre las tecnologías de cifrado compatibles".](https://docs.netapp.com/es-es/occm38/concept_security.html#encryption-of-data-at-rest)

7. **cuenta del sitio de soporte y licencia**: Indique si desea usar el modelo de pago por uso o con su licencia y, a continuación, especifique una cuenta del sitio de soporte de NetApp.

Para comprender cómo funcionan las licencias, consulte ["Licencia".](https://docs.netapp.com/es-es/occm38/concept_licensing.html)

Una cuenta del sitio de soporte de NetApp es opcional para el pago por uso, pero obligatoria para los sistemas BYOL. ["Aprenda a añadir cuentas del sitio de soporte de NetApp"](https://docs.netapp.com/es-es/occm38/task_adding_nss_accounts.html).

8. **Paquetes preconfigurados**: Seleccione uno de los paquetes para iniciar rápidamente Cloud Volumes ONTAP, o haga clic en **Crear mi propia configuración**.

Si selecciona uno de los paquetes, solo tiene que especificar un volumen y, a continuación, revisar y aprobar la configuración.

9. **función IAM**: Debe mantener la opción predeterminada para que Cloud Manager pueda crear la función que le corresponde.

Si prefiere utilizar su propia política, debe cumplirla ["Requisitos de políticas para los nodos Cloud Volumes](http://mysupport.netapp.com/cloudontap/support/iampolicies) [ONTAP"](http://mysupport.netapp.com/cloudontap/support/iampolicies).

10. **Licencia**: Cambie la versión de Cloud Volumes ONTAP según sea necesario, seleccione una licencia, un tipo de instancia y el uso de la instancia.

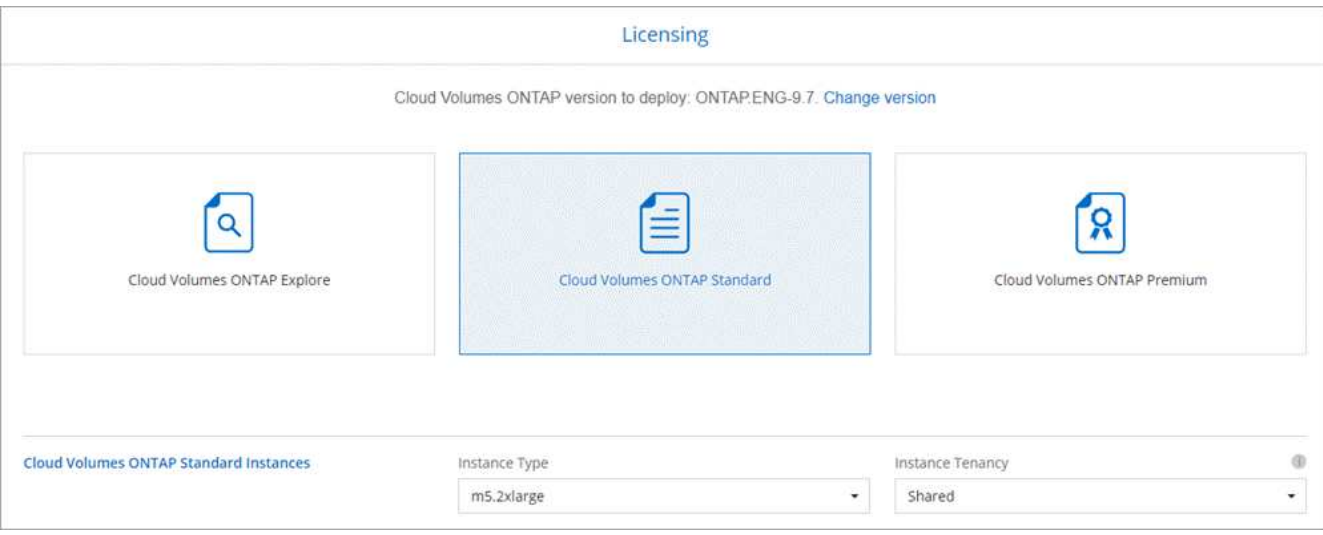

Si sus necesidades cambian después de iniciar la instancia, puede modificar la licencia o el tipo de instancia más adelante.

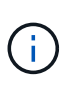

Si hay disponible un candidato de versión, disponibilidad general o versión de revisión más reciente para la versión seleccionada, Cloud Manager actualiza el sistema a esa versión al crear el entorno de trabajo. Por ejemplo, la actualización se produce si selecciona Cloud Volumes ONTAP 9.6 RC1 y 9.6 GA está disponible. La actualización no se produce de una versión a otra; por ejemplo, de 9.6 a 9.7.

11. **Recursos de almacenamiento subyacentes**: Elija la configuración para el agregado inicial: Un tipo de disco, un tamaño para cada disco y si la organización en niveles de datos debe estar activada.

Tenga en cuenta lo siguiente:

- El tipo de disco es para el volumen inicial. Es posible seleccionar un tipo de disco diferente para volúmenes posteriores.
- El tamaño de disco es para todos los discos del agregado inicial y para cualquier agregado adicional que Cloud Manager cree cuando utilice la opción de aprovisionamiento simple. Puede crear agregados que utilicen un tamaño de disco diferente mediante la opción de asignación avanzada.

Para obtener ayuda a elegir el tipo y el tamaño de disco, consulte ["Ajuste de tamaño de su sistema en](#page-3-0) [AWS"](#page-3-0).

- Se puede elegir una política de organización en niveles de volumen específica cuando se crea o se edita un volumen.
- Si deshabilita la organización en niveles de datos, puede habilitarla en agregados posteriores.

["Descubra cómo funciona la organización en niveles de datos".](https://docs.netapp.com/es-es/occm38/concept_data_tiering.html)

12. **escribir velocidad y GUSANO**: Elija **velocidad de escritura normal** o **Alta**, y active el almacenamiento de escritura única, lectura múltiple (WORM), si lo desea.

Además, es posible seleccionar una velocidad de escritura con sistemas de un solo nodo.

["Más información sobre la velocidad de escritura".](#page-3-0)

NO se puede habilitar WORM si la organización en niveles de datos está habilitada.

["Más información acerca del almacenamiento WORM"](https://docs.netapp.com/es-es/occm38/concept_worm.html).

13. **Crear volumen**: Introduzca los detalles del nuevo volumen o haga clic en **Omitir**.

Algunos de los campos en esta página son claros y explicativos. En la siguiente tabla se describen los campos que podrían presentar dificultades:

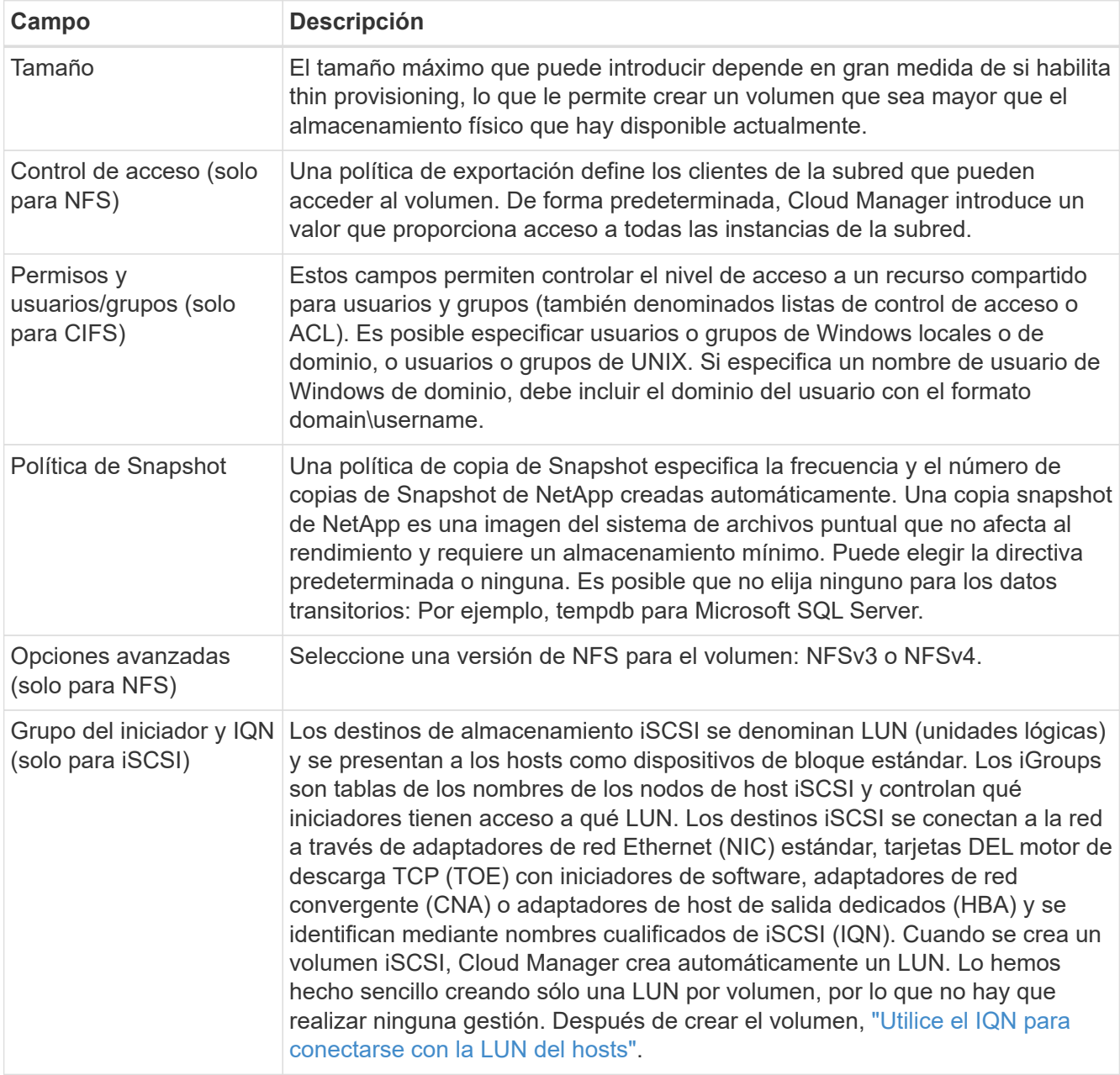

En la siguiente imagen, se muestra la página volumen rellenada para el protocolo CIFS:

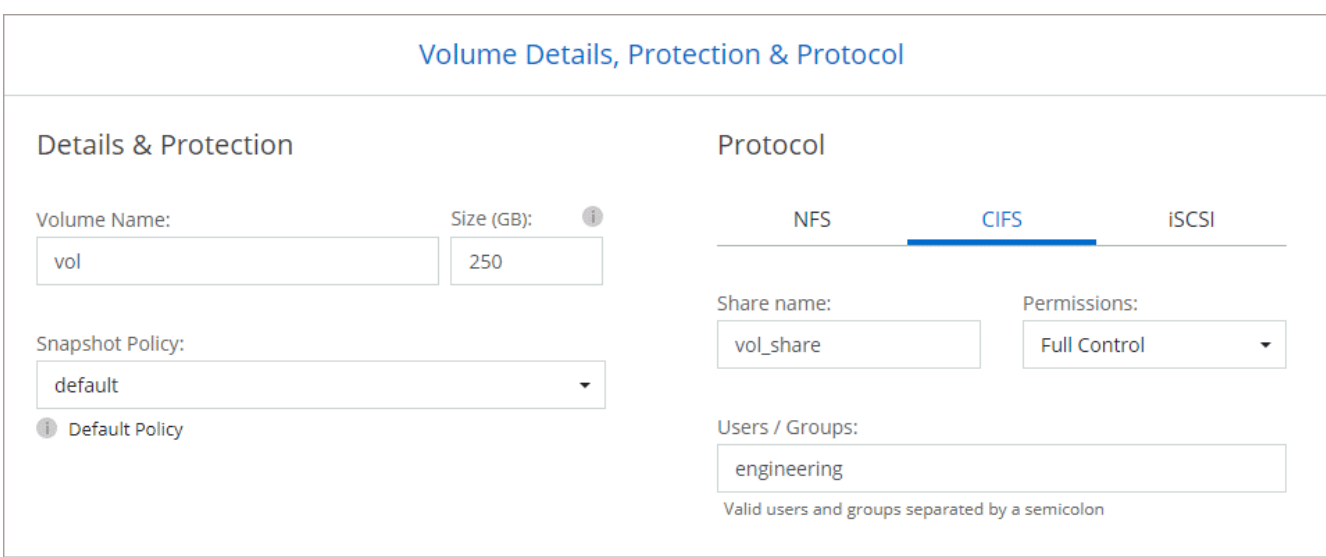

14. **Configuración CIFS**: Si elige el protocolo CIFS, configure un servidor CIFS.

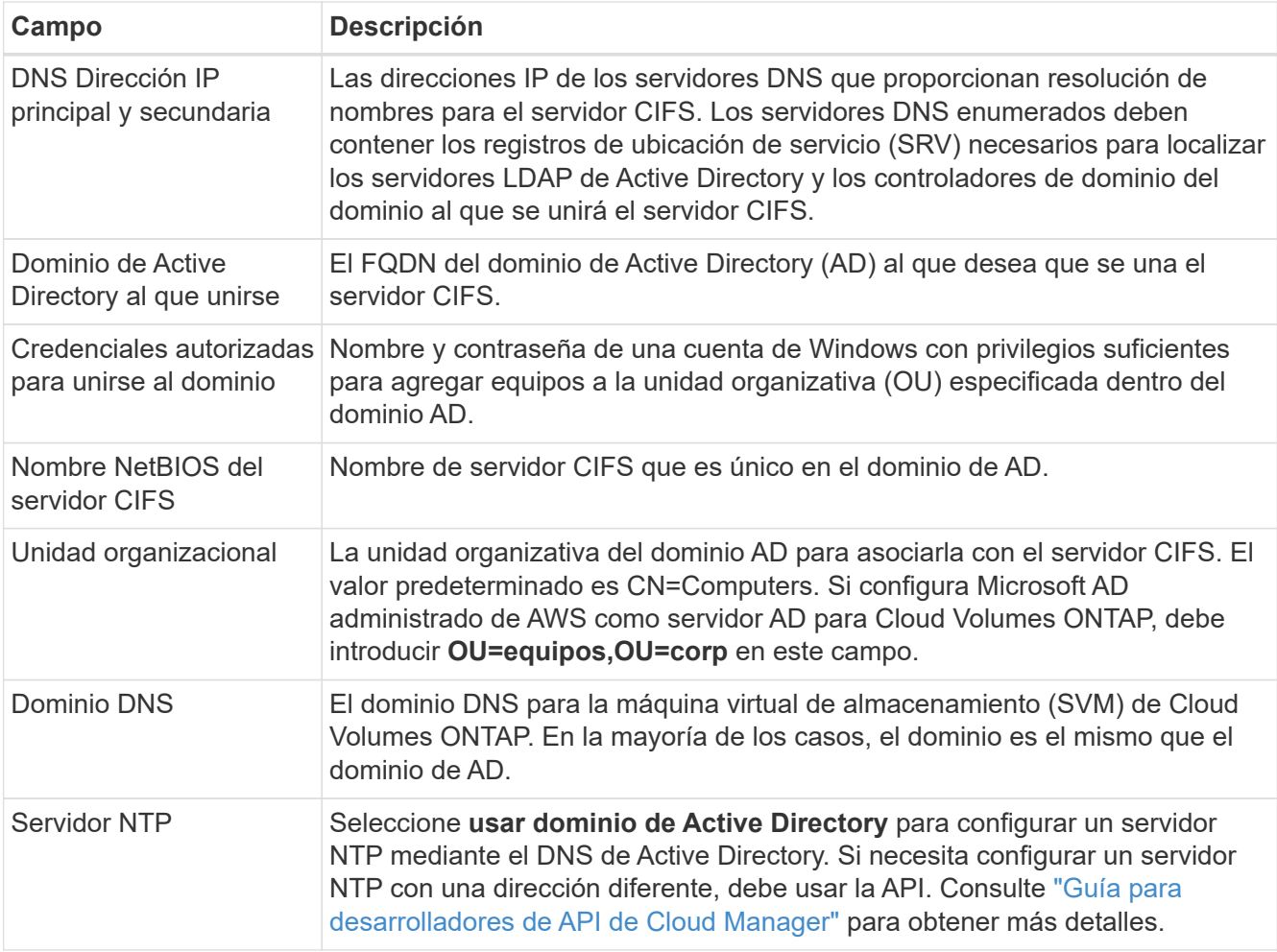

15. **Perfil de uso, Tipo de disco y Directiva de organización en niveles**: Elija si desea activar las funciones de eficiencia del almacenamiento y editar la política de organización en niveles de volumen, si es necesario.

Para obtener más información, consulte ["Descripción de los perfiles de uso de volumen"](#page-3-0) y.. ["Información](https://docs.netapp.com/es-es/occm38/concept_data_tiering.html) [general sobre organización en niveles de datos".](https://docs.netapp.com/es-es/occm38/concept_data_tiering.html)

- 16. **revisar y aprobar**: Revise y confirme sus selecciones.
	- a. Consulte los detalles de la configuración.
	- b. Haga clic en **más información** para consultar detalles sobre el soporte técnico y los recursos de AWS que adquirirá Cloud Manager.
	- c. Active las casillas de verificación **comprendo…**.
	- d. Haga clic en **Ir**.

### **Resultado**

Cloud Manager inicia la instancia de Cloud Volumes ONTAP. Puede realizar un seguimiento del progreso en la línea de tiempo.

Si tiene algún problema con el inicio de la instancia de Cloud Volumes ONTAP, revise el mensaje de error. También puede seleccionar el entorno de trabajo y hacer clic en Volver a crear entorno.

Para obtener más ayuda, vaya a. ["Soporte Cloud Volumes ONTAP de NetApp".](https://mysupport.netapp.com/GPS/ECMLS2588181.html)

### **Después de terminar**

- Si ha aprovisionado un recurso compartido CIFS, proporcione permisos a usuarios o grupos a los archivos y carpetas y compruebe que esos usuarios pueden acceder al recurso compartido y crear un archivo.
- Si desea aplicar cuotas a los volúmenes, use System Manager o la interfaz de línea de comandos.

Las cuotas le permiten restringir o realizar un seguimiento del espacio en disco y del número de archivos que usan un usuario, un grupo o un qtree.

### **Iniciar una pareja de alta disponibilidad de Cloud Volumes ONTAP en AWS**

Si desea iniciar un par de alta disponibilidad de Cloud Volumes ONTAP en AWS, debe crear un entorno de trabajo de alta disponibilidad en Cloud Manager.

### **Antes de empezar**

• Usted debe tener un ["Conector asociado al área de trabajo".](https://docs.netapp.com/es-es/occm38/task_creating_connectors_aws.html)

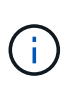

Debe ser un administrador de cuentas para crear un conector. Al crear el primer entorno de trabajo de Cloud Volumes ONTAP, Cloud Manager le solicita que cree un conector si todavía no lo tiene.

- ["Debe estar preparado para dejar el conector funcionando en en todo momento"](https://docs.netapp.com/es-es/occm38/concept_connectors.html).
- Debe haberse preparado eligiendo una configuración y obteniendo información de red de AWS de su administrador. Para obtener más información, consulte ["Planificación de la configuración de Cloud](#page-3-0) [Volumes ONTAP"](#page-3-0).
- Si ha adquirido licencias BYOL, debe tener un número de serie (clave de licencia) de 20 dígitos para cada nodo.
- Si desea usar CIFS, debe haber configurado DNS y Active Directory. Para obtener más información, consulte ["Requisitos de red para Cloud Volumes ONTAP en AWS"](#page-6-1).

### **Limitación**

En este momento, no se admiten pares de alta disponibilidad con entradas externas de AWS.

### **Acerca de esta tarea**

Inmediatamente después de crear el entorno de trabajo, Cloud Manager inicia una instancia de prueba en el VPC especificado para verificar la conectividad. Si se realiza correctamente, Cloud Manager finaliza inmediatamente la instancia y después inicia la implementación del sistema Cloud Volumes ONTAP. Si Cloud Manager no puede verificar la conectividad, se produce un error en la creación del entorno de trabajo. La instancia de prueba es t2.nano (para el tenancy por defecto de VPC) o m3.medium (para el uso dedicado de VPC).

### **Pasos**

- 1. En la página entornos de trabajo, haga clic en **Agregar entorno de trabajo** y siga las indicaciones.
- 2. **Elija una ubicación**: Seleccione **Amazon Web Services** y **Cloud Volumes ONTAP Single Node**.
- 3. **Detalles y credenciales**: Si lo desea, puede cambiar las credenciales y la suscripción de AWS, introducir un nombre de entorno de trabajo, agregar etiquetas y, a continuación, introducir una contraseña.

Algunos de los campos en esta página son claros y explicativos. En la siguiente tabla se describen los campos que podrían presentar dificultades:

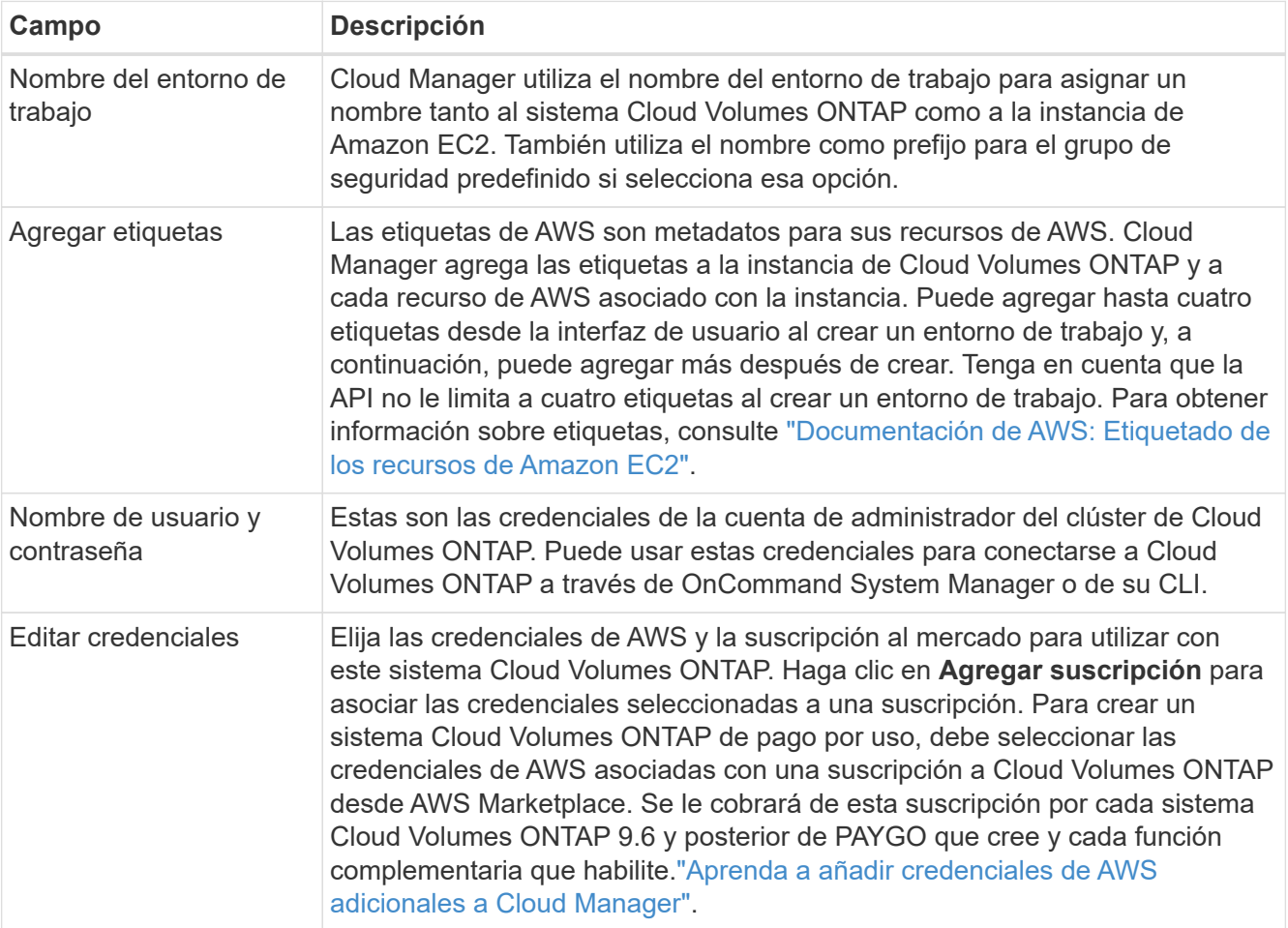

En el siguiente vídeo se muestra cómo asociar una suscripción de pago por uso a Marketplace en sus credenciales de AWS:

► [https://docs.netapp.com/es-es/occm38//media/video\\_subscribing\\_aws.mp4](https://docs.netapp.com/es-es/occm38//media/video_subscribing_aws.mp4) *(video)*

Si varios usuarios de IAM trabajan en la misma cuenta de AWS, cada usuario debe suscribirse. Una vez que el primer usuario se haya suscrito, AWS Marketplace informa a los usuarios posteriores de que ya están suscritos, tal como se muestra en la siguiente imagen. Mientras se ha establecido una suscripción para la cuenta *de AWS*, cada usuario de IAM debe asociarse a dicha suscripción. Si ve el mensaje que aparece a continuación, haga clic en el enlace **haga clic aquí** para ir a Cloud Central y completar el proceso.

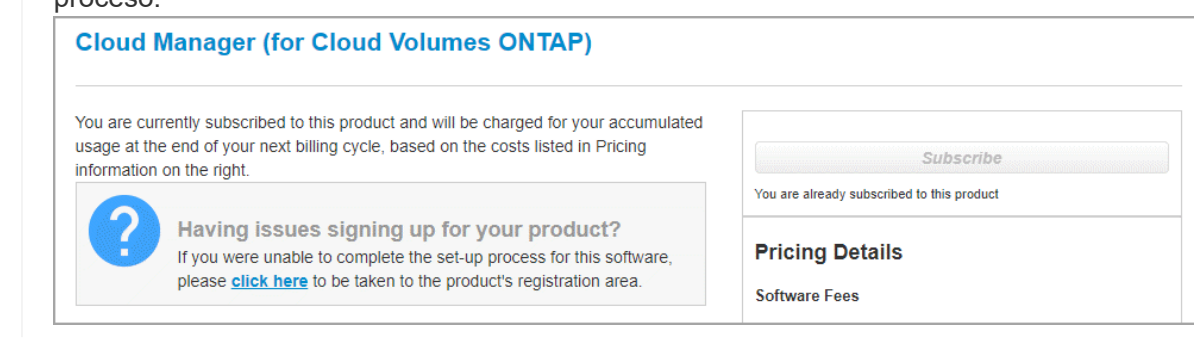

- 4. **Servicios**: Mantenga activados o desactive los servicios individuales que no desea utilizar con este sistema Cloud Volumes ONTAP.
	- ["Más información sobre Cloud Compliance".](https://docs.netapp.com/es-es/occm38/concept_cloud_compliance.html)
	- ["Más información sobre el backup en el cloud"](https://docs.netapp.com/es-es/occm38/task_backup_to_s3.html).
	- ["Más información sobre la supervisión".](https://docs.netapp.com/es-es/occm38/concept_monitoring.html)
- 5. **modelos de implementación de alta disponibilidad**: Elija una configuración de alta disponibilidad.

Para obtener información general sobre los modelos de puesta en marcha, consulte ["Alta disponibilidad de](https://docs.netapp.com/es-es/occm38/concept_ha.html) [Cloud Volumes ONTAP para AWS"](https://docs.netapp.com/es-es/occm38/concept_ha.html).

6. **Región y VPC**: Introduzca la información de red que ha grabado en la hoja de cálculo de AWS.

La siguiente imagen muestra la página rellenada para una configuración de AZ múltiple:

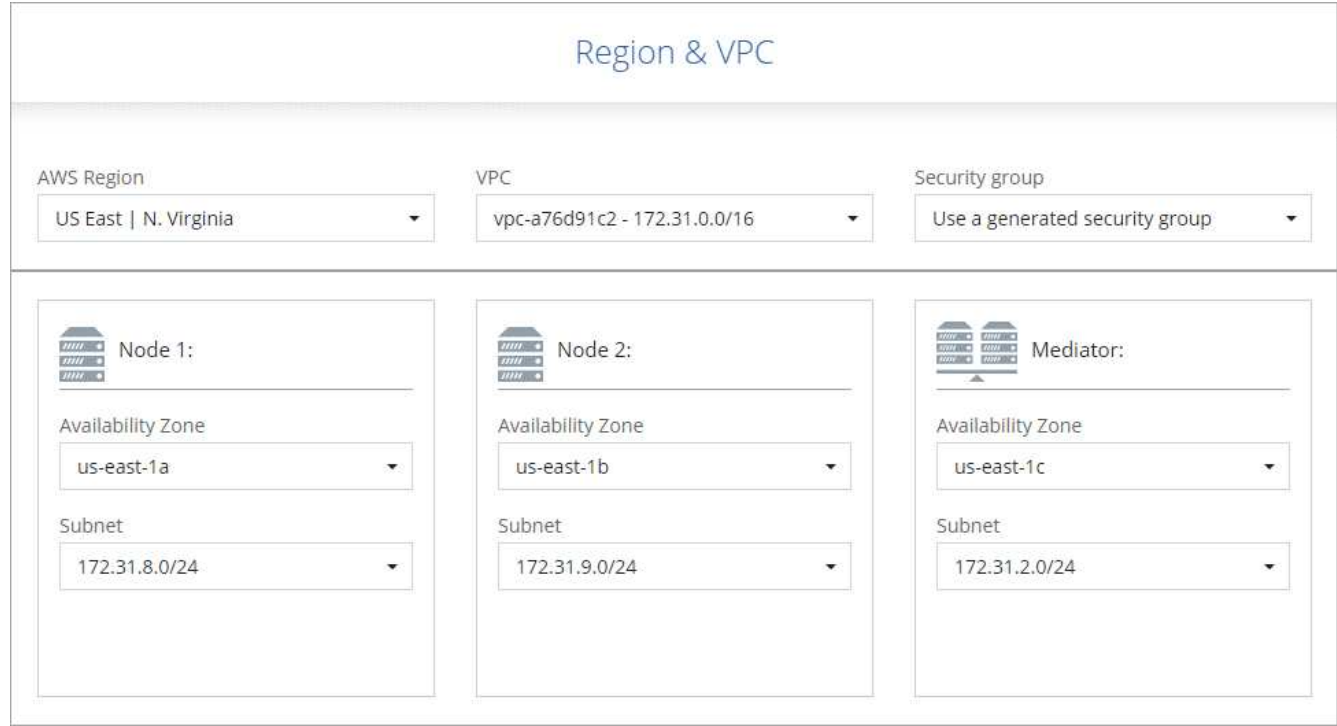

- 7. **conectividad y autenticación SSH**: Elija los métodos de conexión para el par ha y el mediador.
- 8. **IP flotantes**: Si elige varios AZs, especifique las direcciones IP flotantes.

Las direcciones IP deben estar fuera del bloque CIDR para todas las VPC de la región. Para obtener detalles adicionales, consulte ["Requisitos de red de AWS para alta disponibilidad de Cloud Volumes](#page-6-1) [ONTAP en múltiples AZS".](#page-6-1)

9. \* tablas de rutas\*: Si elige varios AZs, seleccione las tablas de rutas que deben incluir rutas a las direcciones IP flotantes.

Si tiene más de una tabla de rutas, es muy importante seleccionar las tablas de rutas correctas. De lo contrario, es posible que algunos clientes no tengan acceso al par de alta disponibilidad de Cloud Volumes ONTAP. Para obtener más información sobre las tablas de rutas, consulte ["Documentación de AWS:](http://docs.aws.amazon.com/AmazonVPC/latest/UserGuide/VPC_Route_Tables.html) [Tablas de rutas"](http://docs.aws.amazon.com/AmazonVPC/latest/UserGuide/VPC_Route_Tables.html).

10. **cifrado de datos**: Elija sin cifrado de datos o cifrado gestionado por AWS.

Para el cifrado gestionado por AWS, puede elegir una clave maestra de cliente (CMK) diferente de su cuenta u otra cuenta de AWS.

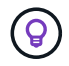

No puede cambiar el método de cifrado de datos de AWS después de crear un sistema Cloud Volumes ONTAP.

["Aprenda a configurar AWS KMS para el cloud Volumes ONTAP".](#page-25-0)

["Obtenga más información sobre las tecnologías de cifrado compatibles".](https://docs.netapp.com/es-es/occm38/concept_security.html#encryption-of-data-at-rest)

11. **cuenta del sitio de soporte y licencia**: Indique si desea usar el modelo de pago por uso o con su licencia y, a continuación, especifique una cuenta del sitio de soporte de NetApp.

Para comprender cómo funcionan las licencias, consulte ["Licencia".](https://docs.netapp.com/es-es/occm38/concept_licensing.html)

Una cuenta del sitio de soporte de NetApp es opcional para el pago por uso, pero obligatoria para los sistemas BYOL. ["Aprenda a añadir cuentas del sitio de soporte de NetApp"](https://docs.netapp.com/es-es/occm38/task_adding_nss_accounts.html).

12. **Paquetes preconfigurados**: Seleccione uno de los paquetes para iniciar rápidamente un sistema Cloud Volumes ONTAP, o haga clic en **Crear mi propia configuración**.

Si selecciona uno de los paquetes, solo tiene que especificar un volumen y, a continuación, revisar y aprobar la configuración.

13. **función IAM**: Debe mantener la opción predeterminada para que Cloud Manager pueda crear las funciones que le corresponde.

Si prefiere utilizar su propia política, debe cumplirla ["Requisitos normativos para los nodos Cloud Volumes](http://mysupport.netapp.com/cloudontap/support/iampolicies) [ONTAP y la alta disponibilidad mediador"](http://mysupport.netapp.com/cloudontap/support/iampolicies).

14. **Licencia**: Cambie la versión de Cloud Volumes ONTAP según sea necesario, seleccione una licencia, un tipo de instancia y el uso de la instancia.

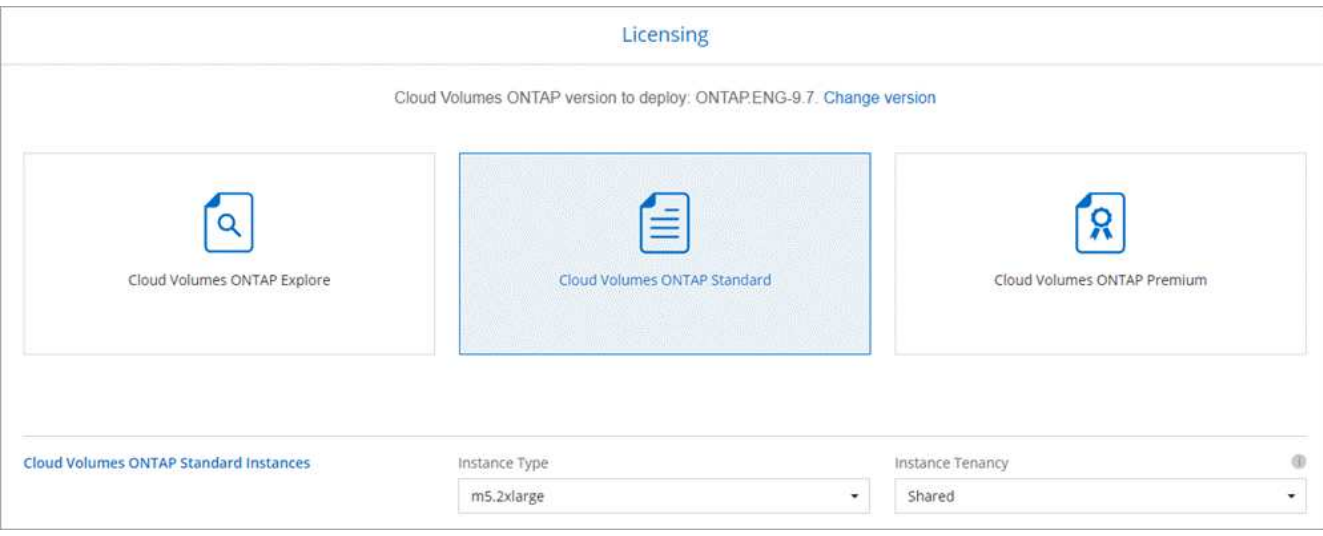

Si sus necesidades cambian después de iniciar las instancias, puede modificar la licencia o el tipo de instancia más adelante.

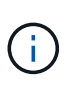

Si hay disponible un candidato de versión, disponibilidad general o versión de revisión más reciente para la versión seleccionada, Cloud Manager actualiza el sistema a esa versión al crear el entorno de trabajo. Por ejemplo, la actualización se produce si selecciona Cloud Volumes ONTAP 9.6 RC1 y 9.6 GA está disponible. La actualización no se produce de una versión a otra; por ejemplo, de 9.6 a 9.7.

15. **Recursos de almacenamiento subyacentes**: Elija la configuración para el agregado inicial: Un tipo de disco, un tamaño para cada disco y si la organización en niveles de datos debe estar activada.

Tenga en cuenta lo siguiente:

- El tipo de disco es para el volumen inicial. Es posible seleccionar un tipo de disco diferente para volúmenes posteriores.
- El tamaño de disco es para todos los discos del agregado inicial y para cualquier agregado adicional que Cloud Manager cree cuando utilice la opción de aprovisionamiento simple. Puede crear agregados que utilicen un tamaño de disco diferente mediante la opción de asignación avanzada.

Para obtener ayuda a elegir el tipo y el tamaño de disco, consulte ["Ajuste de tamaño de su sistema en](#page-3-0) [AWS"](#page-3-0).

- Se puede elegir una política de organización en niveles de volumen específica cuando se crea o se edita un volumen.
- Si deshabilita la organización en niveles de datos, puede habilitarla en agregados posteriores.

["Descubra cómo funciona la organización en niveles de datos".](https://docs.netapp.com/es-es/occm38/concept_data_tiering.html)

16. **WORM**: Active el almacenamiento de escritura única y lectura múltiple (WORM), si lo desea.

NO se puede habilitar WORM si la organización en niveles de datos está habilitada.

["Más información acerca del almacenamiento WORM"](https://docs.netapp.com/es-es/occm38/concept_worm.html).

17. **Crear volumen**: Introduzca los detalles del nuevo volumen o haga clic en **Omitir**.

Algunos de los campos en esta página son claros y explicativos. En la siguiente tabla se describen los campos que podrían presentar dificultades:

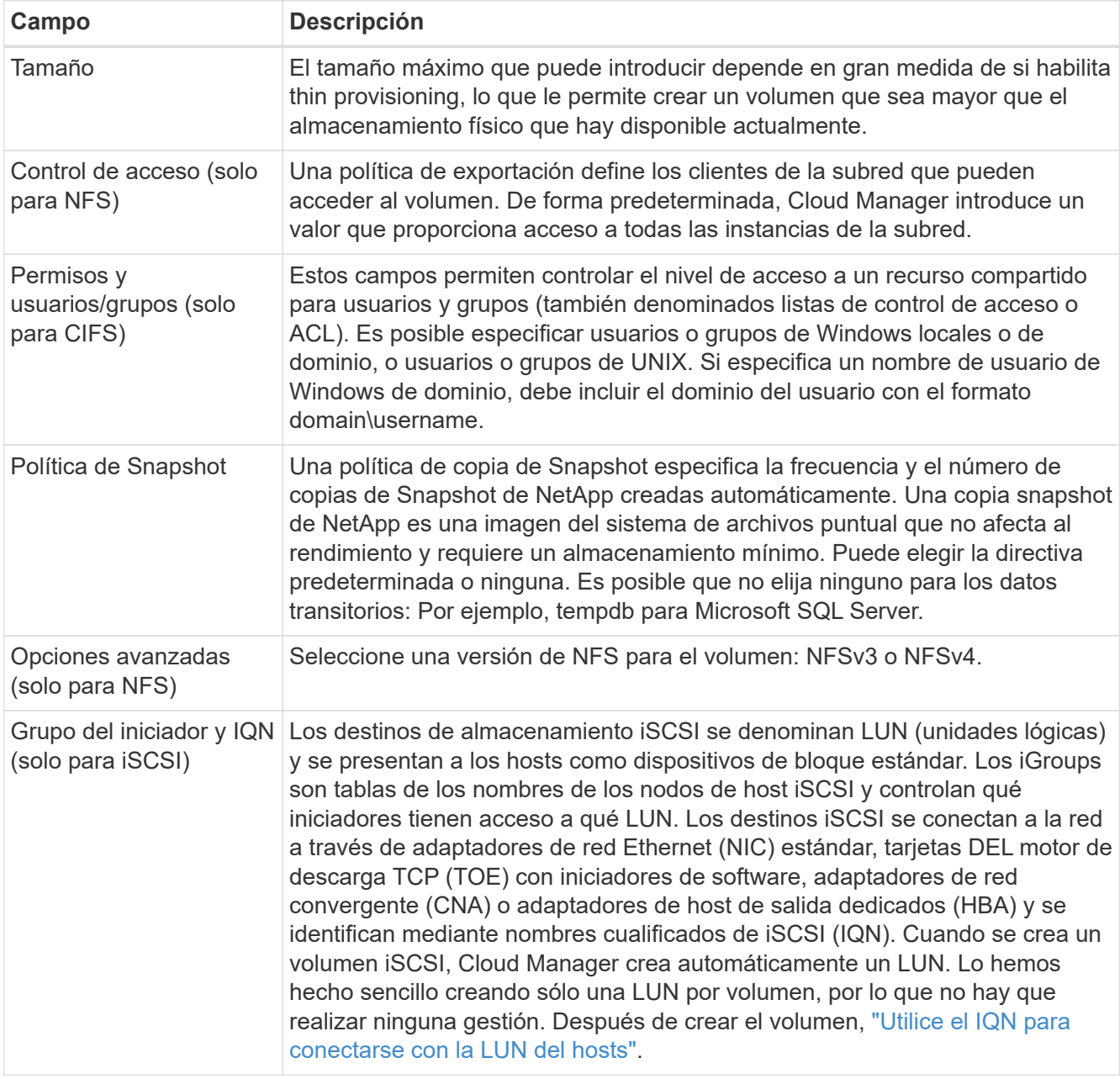

En la siguiente imagen, se muestra la página volumen rellenada para el protocolo CIFS:

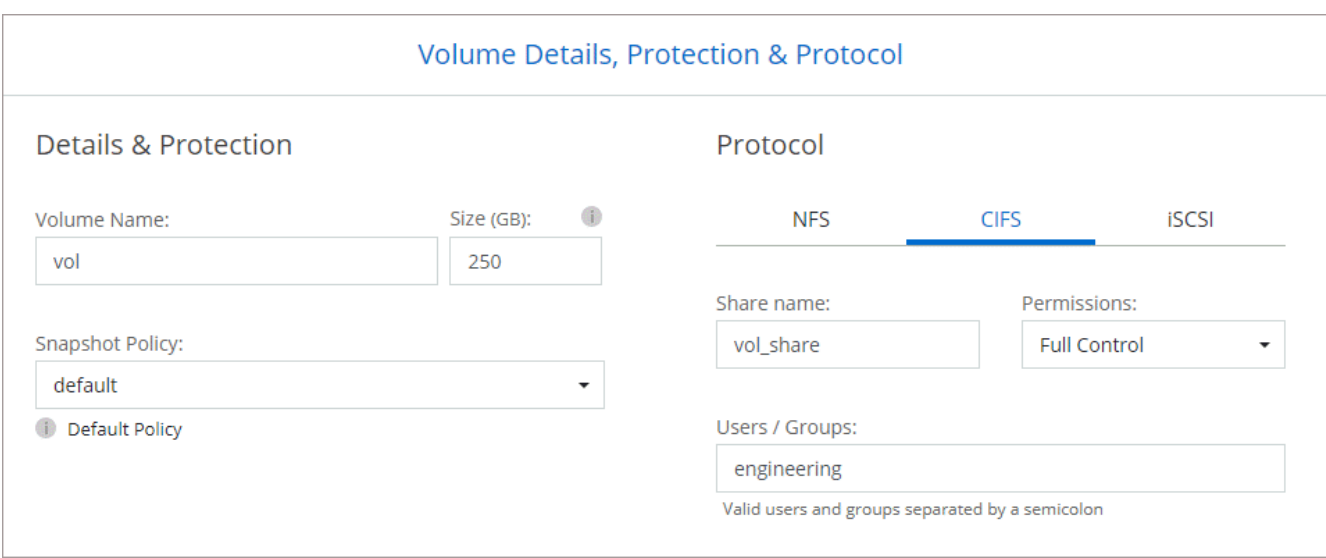

18. **Configuración CIFS**: Si ha seleccionado el protocolo CIFS, configure un servidor CIFS.

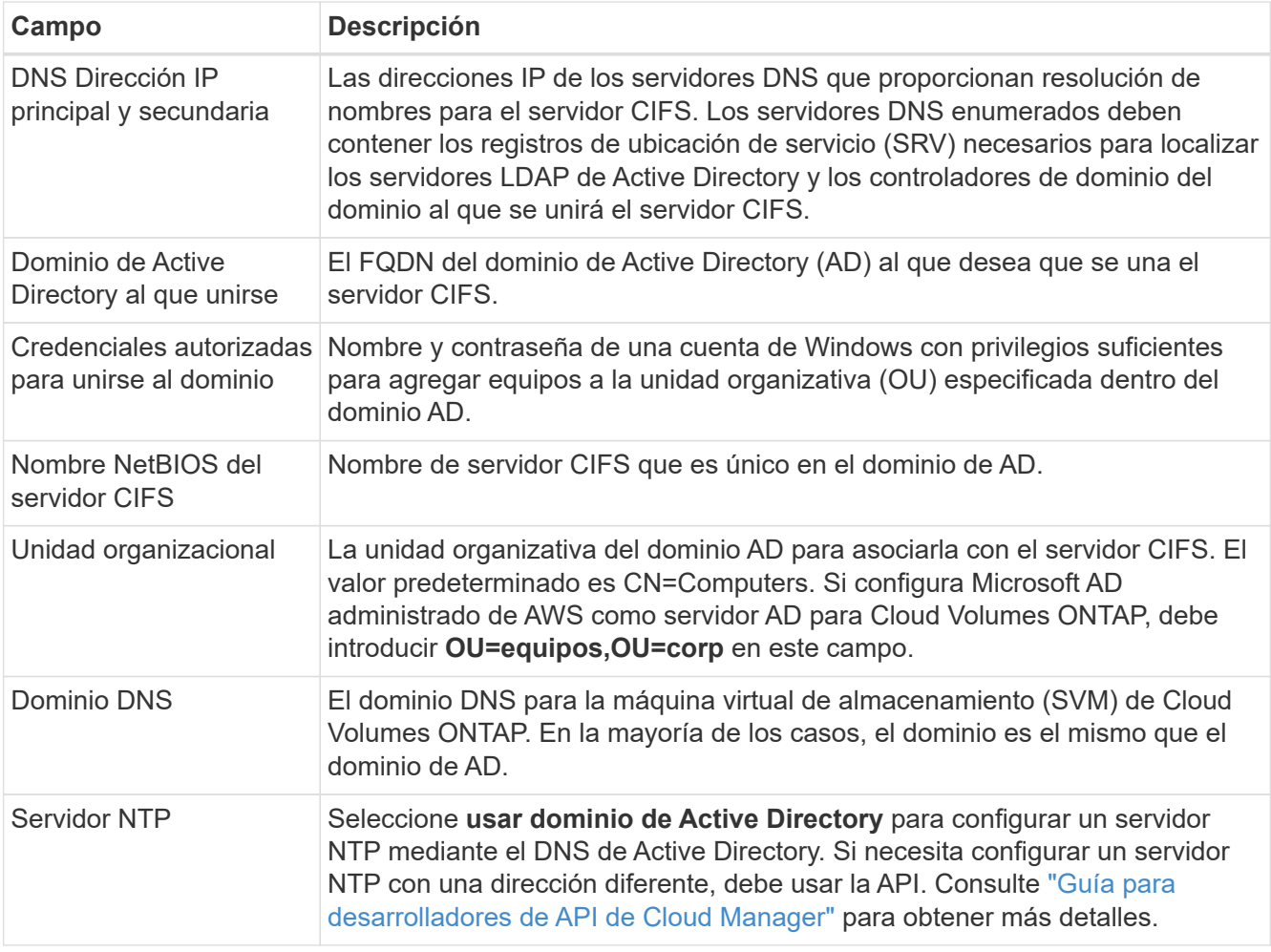

19. **Perfil de uso, Tipo de disco y Directiva de organización en niveles**: Elija si desea activar las funciones de eficiencia del almacenamiento y editar la política de organización en niveles de volumen, si es necesario.

Para obtener más información, consulte ["Descripción de los perfiles de uso de volumen"](#page-3-0) y.. ["Información](https://docs.netapp.com/es-es/occm38/concept_data_tiering.html) [general sobre organización en niveles de datos".](https://docs.netapp.com/es-es/occm38/concept_data_tiering.html)

### 20. **revisar y aprobar**: Revise y confirme sus selecciones.

- a. Consulte los detalles de la configuración.
- b. Haga clic en **más información** para consultar detalles sobre el soporte técnico y los recursos de AWS que adquirirá Cloud Manager.
- c. Active las casillas de verificación **comprendo…**.
- d. Haga clic en **Ir**.

### **Resultado**

Cloud Manager inicia el par de alta disponibilidad de Cloud Volumes ONTAP. Puede realizar un seguimiento del progreso en la línea de tiempo.

Si tiene algún problema con el inicio de la pareja de alta disponibilidad, revise el mensaje de error. También puede seleccionar el entorno de trabajo y hacer clic en Volver a crear entorno.

Para obtener más ayuda, vaya a. ["Soporte Cloud Volumes ONTAP de NetApp".](https://mysupport.netapp.com/GPS/ECMLS2588181.html)

### **Después de terminar**

- Si ha aprovisionado un recurso compartido CIFS, proporcione permisos a usuarios o grupos a los archivos y carpetas y compruebe que esos usuarios pueden acceder al recurso compartido y crear un archivo.
- Si desea aplicar cuotas a los volúmenes, use System Manager o la interfaz de línea de comandos.

Las cuotas le permiten restringir o realizar un seguimiento del espacio en disco y del número de archivos que usan un usuario, un grupo o un qtree.

### **Información de copyright**

Copyright © 2024 NetApp, Inc. Todos los derechos reservados. Imprimido en EE. UU. No se puede reproducir este documento protegido por copyright ni parte del mismo de ninguna forma ni por ningún medio (gráfico, electrónico o mecánico, incluidas fotocopias, grabaciones o almacenamiento en un sistema de recuperación electrónico) sin la autorización previa y por escrito del propietario del copyright.

El software derivado del material de NetApp con copyright está sujeto a la siguiente licencia y exención de responsabilidad:

ESTE SOFTWARE LO PROPORCIONA NETAPP «TAL CUAL» Y SIN NINGUNA GARANTÍA EXPRESA O IMPLÍCITA, INCLUYENDO, SIN LIMITAR, LAS GARANTÍAS IMPLÍCITAS DE COMERCIALIZACIÓN O IDONEIDAD PARA UN FIN CONCRETO, CUYA RESPONSABILIDAD QUEDA EXIMIDA POR EL PRESENTE DOCUMENTO. EN NINGÚN CASO NETAPP SERÁ RESPONSABLE DE NINGÚN DAÑO DIRECTO, INDIRECTO, ESPECIAL, EJEMPLAR O RESULTANTE (INCLUYENDO, ENTRE OTROS, LA OBTENCIÓN DE BIENES O SERVICIOS SUSTITUTIVOS, PÉRDIDA DE USO, DE DATOS O DE BENEFICIOS, O INTERRUPCIÓN DE LA ACTIVIDAD EMPRESARIAL) CUALQUIERA SEA EL MODO EN EL QUE SE PRODUJERON Y LA TEORÍA DE RESPONSABILIDAD QUE SE APLIQUE, YA SEA EN CONTRATO, RESPONSABILIDAD OBJETIVA O AGRAVIO (INCLUIDA LA NEGLIGENCIA U OTRO TIPO), QUE SURJAN DE ALGÚN MODO DEL USO DE ESTE SOFTWARE, INCLUSO SI HUBIEREN SIDO ADVERTIDOS DE LA POSIBILIDAD DE TALES DAÑOS.

NetApp se reserva el derecho de modificar cualquiera de los productos aquí descritos en cualquier momento y sin aviso previo. NetApp no asume ningún tipo de responsabilidad que surja del uso de los productos aquí descritos, excepto aquello expresamente acordado por escrito por parte de NetApp. El uso o adquisición de este producto no lleva implícita ninguna licencia con derechos de patente, de marcas comerciales o cualquier otro derecho de propiedad intelectual de NetApp.

Es posible que el producto que se describe en este manual esté protegido por una o más patentes de EE. UU., patentes extranjeras o solicitudes pendientes.

LEYENDA DE DERECHOS LIMITADOS: el uso, la copia o la divulgación por parte del gobierno están sujetos a las restricciones establecidas en el subpárrafo (b)(3) de los derechos de datos técnicos y productos no comerciales de DFARS 252.227-7013 (FEB de 2014) y FAR 52.227-19 (DIC de 2007).

Los datos aquí contenidos pertenecen a un producto comercial o servicio comercial (como se define en FAR 2.101) y son propiedad de NetApp, Inc. Todos los datos técnicos y el software informático de NetApp que se proporcionan en este Acuerdo tienen una naturaleza comercial y se han desarrollado exclusivamente con fondos privados. El Gobierno de EE. UU. tiene una licencia limitada, irrevocable, no exclusiva, no transferible, no sublicenciable y de alcance mundial para utilizar los Datos en relación con el contrato del Gobierno de los Estados Unidos bajo el cual se proporcionaron los Datos. Excepto que aquí se disponga lo contrario, los Datos no se pueden utilizar, desvelar, reproducir, modificar, interpretar o mostrar sin la previa aprobación por escrito de NetApp, Inc. Los derechos de licencia del Gobierno de los Estados Unidos de América y su Departamento de Defensa se limitan a los derechos identificados en la cláusula 252.227-7015(b) de la sección DFARS (FEB de 2014).

### **Información de la marca comercial**

NETAPP, el logotipo de NETAPP y las marcas que constan en <http://www.netapp.com/TM>son marcas comerciales de NetApp, Inc. El resto de nombres de empresa y de producto pueden ser marcas comerciales de sus respectivos propietarios.